# **UNIVERSIDAD DE SANCTI SPÍRITUS José Martí Pérez**

# **Trabajo de Diploma en opción al título de Ingeniería en Informática**

Aplicación web para la gestión de información de la Enfermedad Pulmonar Obstructiva Crónica (EPOC) en el Hospital Camilo Cienfuegos de Sancti Spíritus

Autor: Daniel Portal Hernández

Tutores: MsC. Marilyn Escobio Torres

Lic. José Alejandro Palmero Salazar

Consultante: MsC: Dra. Juana del Pilar Rodríguez

Concepción

#### **Pensamiento**

"El hombre se autorrealiza en la misma medida en que se compromete al cumplimiento del sentido de su vida."

Victor Frankl

#### **Agradecimientos**

- A mis padres, quien le debo todo lo que soy en la vida y que sin ellos por su esfuerzo no estaría aquí, a mi familia en general por brindarme apoyo en todo momento.
- A mi tutora, a mi tutor y profesores del departamento que confiaron en mí.
- A todos mis compañeros de aula que de alguna forma intervinieron en el desarrollo de este trabajo.
- $\bullet$  A mi novia.
- A todas mis amistades

#### **Resumen**

En el Hospital Camilo Cienfuegos de Sancti Spíritus en la atención a pacientes con la Enfermedad Pulmonar Obstructiva Crónica se genera información que es gestionada por personas capacitadas para dicha labor, los mismos se encargan de procesar datos en papel, siendo una dificultad a la hora de crear reportes y hacer consultas por parte de los médicos y especialistas que lo requieren, esta forma de llevar los registros imposibilita el fácil manejo de la información. Esto trae consigo la descentralización, el deterioro, la redundancia y la perdida de documentos en la entidad, además resulta compleja la recuperación de la información requerida y toma un tiempo considerable ya que se realiza de forma manual. Por estas razones se desarrolló una aplicación para contribuir a la gestión de la información, aplicando tecnologías web. Para el desarrollo de este sistema se utilizó la metodología Extreme Programming (XP) y el Lenguaje Unificado de Modelado (UML). En la implementación se utilizó el framework de desarrollo Django 2.0.2, los lenguajes de programación Python 3.6.2, HTML 5 y PyCharm 2017.2.1 como IDE de desarrollo, el gestor de base de datos seleccionado fue SQlite3.

#### **Abstract**

In the Camilo Cienfuegos Hospital of Sancti Spíritus in the care of patients with Chronic Obstructive Pulmonary Disease is generated information that is managed by people trained for this work, they are responsible for processing data on paper, being a difficulty when creating reports and make inquiries by doctors and specialists who require it, this way of keeping records makes it impossible to manage information easily. This brings with it the decentralization, deterioration, redundancy and loss of documents in the entity, in addition the recovery of the required information is complex and it takes a considerable time since it is done manually. For these reasons, an application was developed to contribute to the management of information, applying web technologies. For the development of this system the methodology Extreme Programming (XP) and Unified Modeling Language (UML) was used. In the implementation we used the Django 2.0.2 development framework, the Python 3.6.2, HTML 5 and PyCharm 2017.2.1 programming languages as development IDE (Integrated Development Enviroment), the selected database manager was SQlite3.

# Contenido

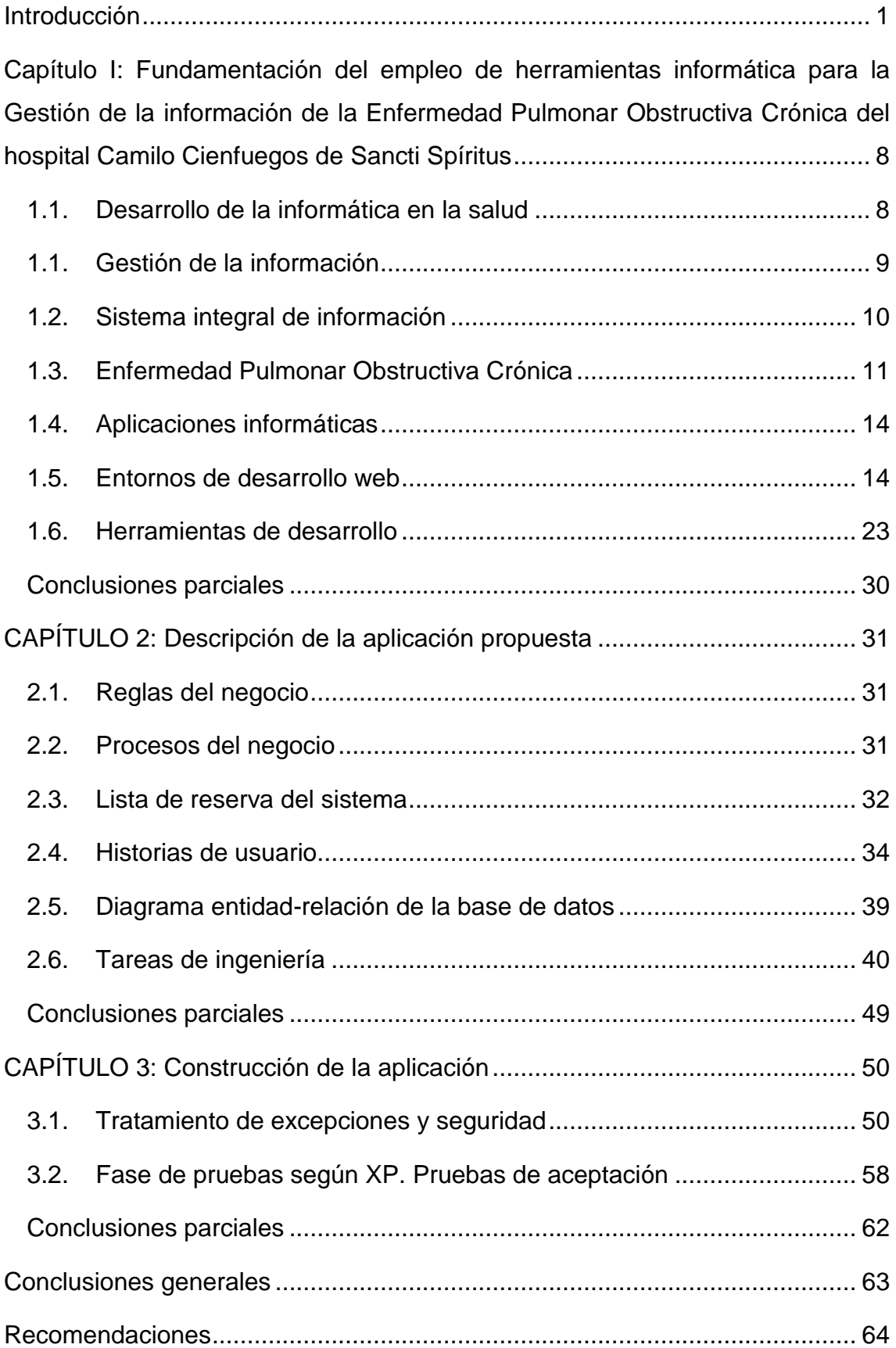

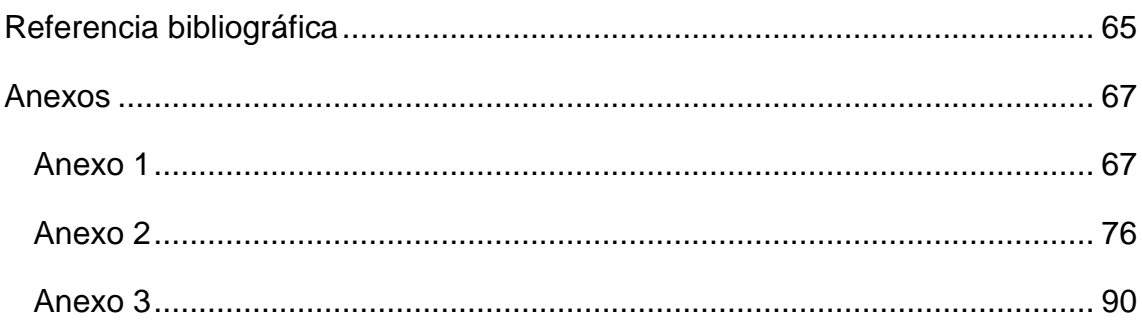

# Índice de tablas

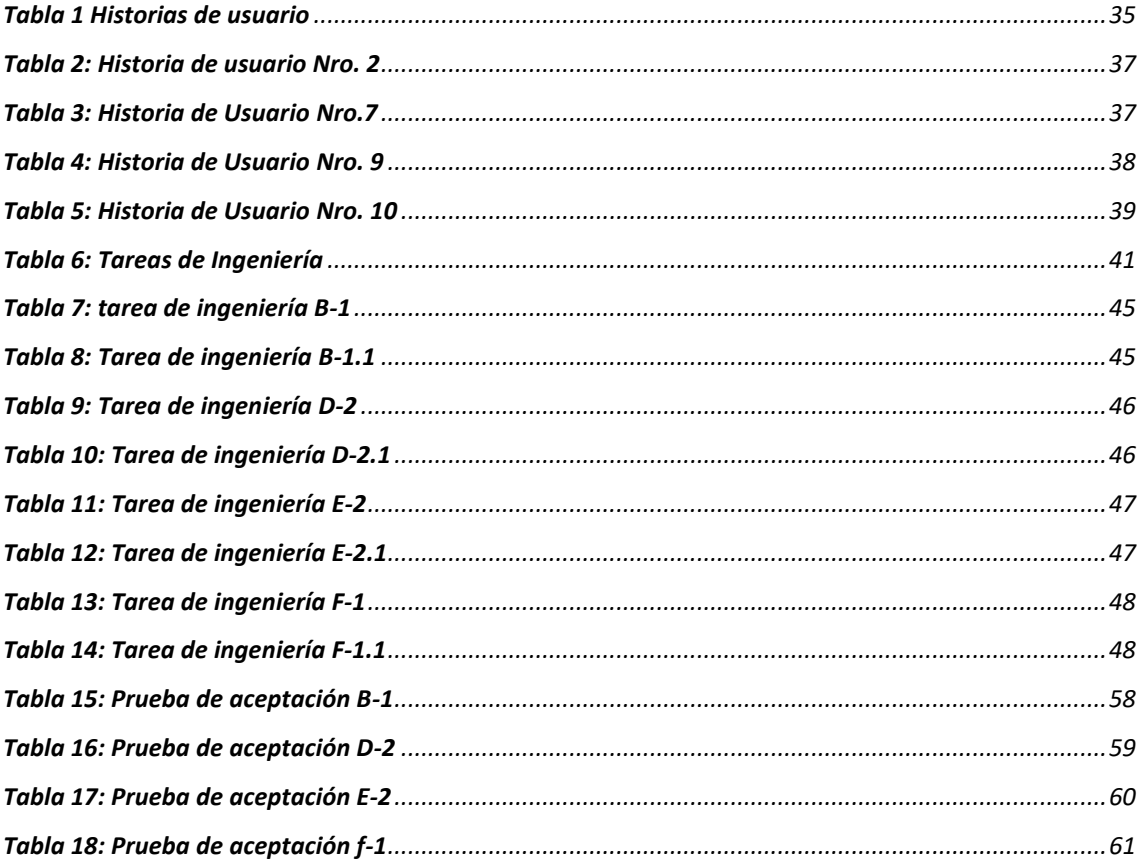

# Índice de figuras

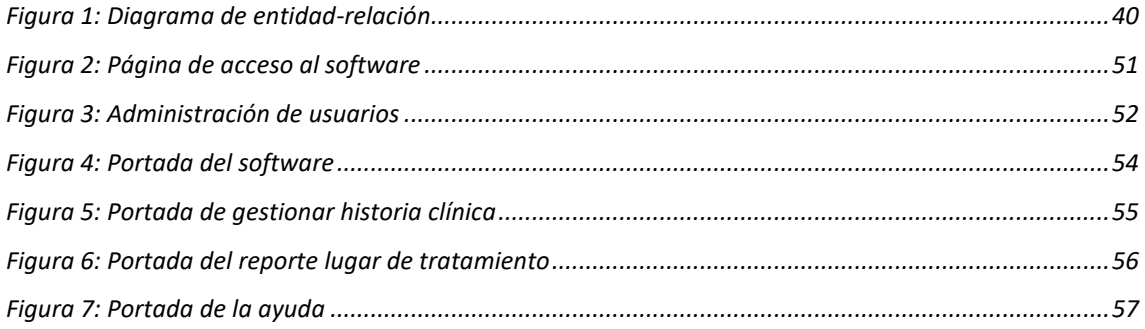

#### <span id="page-9-0"></span>**Introducción**

Debido a los bruscos avances que en los últimos años se han dado en las tecnologías, estas se han convertido en un recurso vital para las organizaciones y empresas que se ven obligadas a mantenerse en la vanguardia, en diversas áreas como la industria, la robótica, la seguridad y por supuesto el uso de sistemas de cómputo con la finalidad de automatizar procesos manuales y rutinas pesadas, agilizando así el procesamiento de la información para facilitar la toma de decisiones y poder competir en el presente mercado laboral.

Esto trae consigo que en la actualidad el auge que han alcanzado las nuevas Tecnologías de la Informática y las Comunicaciones (TIC) a nivel mundial sea visible. Continuamente existe una mayor preocupación en todo el mundo por incrementar su uso y aprovechamiento y, con ello, tratar de que se beneficie toda la sociedad. Basándose en esto, prácticamente en todos los países existen programas nacionales que buscan incentivar el acceso generalizado de todos los individuos a este tipo de tecnologías, en donde sólo los grupos mejor posicionados, son los que tienen acceso a ella [\(Rosario, 2006\)](#page-74-0).

Para asegurar la calidad de la información y los procesos, las organizaciones actuales hacen importantes inversiones en recursos para el empleo de las TIC, apoyando, de esta manera, los procesos de negocio y garantizando el cumplimiento de los objetivos del trabajo en todos los sectores de la economía [\(Rosario, 2006\)](#page-74-0).

La informática en la salud o informática médica es la aplicación de la informática y las comunicaciones al área de la salud mediante el uso del software médico o de asistencia a los procesos de soporte, y forma parte de las tecnologías sanitarias. Su objetivo principal es prestar servicio a los profesionales de la salud para mejorar la calidad en la atención al paciente. Es la intersección de las ciencias de la información, las ciencias de la computación y la atención de la salud. Se ocupa de los recursos, los dispositivos y los métodos necesarios para optimizar la adquisición, almacenamiento, recuperación y utilización de la información en salud y en biomedicina. Los instrumentos informáticos de la salud incluyen no solo los ordenadores, sino también guías de práctica clínica,

terminología médica formal, y de sistemas de información y comunicación [\(Gonzalez, 2017\)](#page-73-1).

Según [\(Salamea, 2003\)](#page-74-1), la Informática Médica es una especialidad interdisciplinaria que se alimenta y relaciona con diferentes áreas de la investigación, de la educación médica, de la práctica clínica, de las ciencias de la información y la computación. Se basa en cuatro pilares los cuales buscan el desarrollo de un nuevo paradigma para el manejo de la información, en lo relativo al campo de la salud, estos son:

- 1. Primeramente, producir estructuras para representar datos y conocimiento.
- 2. Desarrollar métodos para una correcta y ordenada adquisición y representación de los datos.
- 3. Manejar el cambio entre los procesos y las personas involucradas para optimizar el uso de la información.
- 4. Integrar la información de diferentes fuentes.

En Cuba como en gran parte de los países del mundo se ha ido implantando el uso de las TIC, atendiendo a las grandes ventajas que posee su uso. A pesar de las dificultades económicas, el Estado Cubano no ha frenado sus proyectos de desarrollo tecnológico, para tener acceso a las nuevas tecnologías. La decisión quedó expresada en los lineamientos aprobados durante el VI Congreso del Partido, pues se planteó la necesidad de sostener los resultados en la Industria del Software y el proceso de informatización de la sociedad, así como otros servicios científicos y tecnológicos de alto valor [\(Rosario, 2006\)](#page-74-0).

Precisamente, el Hospital Camilo Cienfuegos de Sancti Spíritus no se ha quedado atrás con la implementación de las TIC para realizar de forma eficiente y eficaz las principales tareas que allí tienen lugar. Gran parte de estas tareas han sido sustituidas o apoyadas paulatinamente por aplicaciones informáticas. Actualmente, uno de los objetivos principales de esta institución es facilitar a los trabajadores de las ciencias clínicas una herramienta para la gestión de la información de las Enfermedades Pulmonares Obstructivas Crónicas pues dicha enfermedad constituye un difícil y complejo problema en todos los países y

particularmente en los de economía desarrollada. En Cuba es la sexta causa de muerte y también constituye un problema sanitario importante. Estudios realizados demuestran que el problema aumenta en relación directa con el hábito de fumar, de 6 % en los no fumadores se incrementa al 33 % en los fumadores. El aumento del tabaquismo en general, pero sobre todo en jóvenes y mujeres, vislumbra un panorama futuro sombrío si no se desarrollan políticas efectivas de educación para la salud que disminuya la prevalencia de este dañino hábito. Con el término de EPOC se designa a un grupo de enfermedades cuyo denominador común es la obstrucción del flujo aéreo, crónico y relativamente irreversible. Entre ellas están la bronquitis crónica, el enfisema pulmonar y algunos casos de asma bronquial severa complicada y es por ello que se hace necesario incrementar el control de las informaciones relacionada con la Enfermedad Pulmonar Obstructiva Crónica (EPOC), específicamente, lo relacionado con las Exacerbaciones Agudas [\(Hernández, González, Tánago, Polar, & Carlavilla,](#page-74-2)  [2017\)](#page-74-2).

La enfermedad pulmonar obstructiva crónica (EPOC) es una enfermedad pulmonar progresiva y potencialmente mortal que puede causar disnea (al principio asociada al esfuerzo) y que predispone a padecer exacerbaciones y enfermedades graves. De acuerdo con el Estudio de la Carga Mundial de Morbilidad, la prevalencia de la EPOC en 2016 fue de 251 millones de casos. Se estima que en 2015 murieron por esta causa cerca de 3,17 millones de personas en todo el mundo, lo cual representa un 5% de todas las muertes registradas ese año. Más del 90% de estas muertes registradas por EPOC se producen en países de bajos y medianos ingresos siendo la principal causa la exposición al humo del tabaco (fumadores activos y pasivos). Otros factores de riesgo son la exposición al aire contaminado, tanto de interiores como de exteriores, así como al polvo y el humo en el lugar de trabajo. La exposición a la contaminación del aire en interiores puede afectar al feto y es un factor de riesgo de EPOC en una etapa posterior de la vida. Algunos casos de EPOC son consecuencia del asma crónica. La incidencia de la EPOC puede aumentar en los años venideros a causa de la mayor prevalencia de tabaquismo y al envejecimiento de la población en muchos países. Muchos casos de EPOC se podrían evitar abandonando pronto el hábito tabáquico y evitando que los jóvenes lo adquieran. Por eso es

importante que los países adopten el Convenio Marco para el Control del Tabaco (CMCT) y apliquen el programa de medidas MPOWER, a fin de que no fumar sea la norma en todo el mundo. La EPOC es una enfermedad incurable, pero el tratamiento puede aliviar los síntomas, mejorar la calidad de vida y reducir el riesgo de defunción [\(Ramírez Ramírez, Sánchez Ramos, Castañeda Fernández,](#page-74-3)  [Benítez Sánchez, & Pérez Cala, 2017\)](#page-74-3).

Durante los tres últimos decenios, la bronquitis crónica obstructiva y el enfisema han ocupado una de las diez principales causas de muerte de todas las edades en Cuba y aunque la tendencia sugiere una discreta disminución, más de mil cubanos adultos mueren anualmente por esta enfermedad y constituyeron la décima causa en 1997. Las estadísticas muestran tasas en la provincia de Sancti Spíritus de 6,9 x 100 000 habitantes en el año 1996 y se mantienen en este año como la novena causa de muerte. Esta afección raramente se inicia antes de los 40 años y el diagnóstico suele ocurrir en personas de 55 a 65 años [\(Ferrer, 2002\)](#page-73-2).

Debido a la gran cantidad de pacientes que son atendidos en la provincia Sancti Spíritus con padecimientos de EPOC el registro y gestión de los datos se incrementa considerablemente y es por ello que el presente trabajo de investigación tiene como **Situación problemática**: El mal uso, manejo, deterioro y la desorganización en conservación de los documentos relacionados con los pacientes con padecimiento de Enfermedades Pulmonares Obstructiva Crónica en el Hospital Camilo Cienfuegos de Sancti Spíritus imposibilitan una correcta gestión de la información, limitando a la entidad en sus capacidades de gestionar y controlar los datos.

De la situación Problémica planteada anteriormente, se deriva el siguiente **Problema de Investigación:** ¿Cómo contribuir a la gestión de la información de las Enfermedad Pulmonar Obstructiva Crónica en el Hospital Camilo Cienfuegos de Sancti Spíritus?

#### **Antecedentes**

En la actualidad los grandes hospitales cuentan con servicios informáticos para la gestión de información referente a las ciencias clínica de sus propias entidades, confeccionadas por ellos, asimismo existen software propietarios que brindan similares prestaciones como el Galen Clínicas, el Software de QSOFT es utilizado por más de 6.000 clientes en España y 30 países más, SALUS es el software para la gestión integral de hospitales, clínicas y centros médicos. Desarrollado por QSOFT desde 1995, permite gestionar de manera integrada el conjunto de áreas de gestión [\(T.I, 2019\)](#page-74-4).

El Programa de Gestión Integral de los Centros de Atención de Barcelona y sus hospitales de referencia tiene varios módulos o subprogramas ofertando una buena calidad del servicio, aunque no cumple con las necesidades del cliente y como estos son propietarios representan gastos muy elevados al país y a la entidad por conceptos de licencia. Debido a las actuales necesidades de elevar la eficacia y la calidad de todos los procesos de atención al paciente en nuestro país, la dirección de informatización del Ministerio de Salud Pública (MINSAP), organizó talleres para la automatización de la gestión de la salud donde participaron numerosos especialistas de diferentes entidades, con el objetivo de aunar esfuerzos para logar el desarrollo de un sistema capaz de controlar a nivel nacional la gestión de la salud pública para un manejo más eficiente de las informaciones [\(Castilla Blanco, Barrera Palenzuela, Fernández Pérez, Cabrera](#page-73-3)  [Hernández, & González Cabrera, 2015\)](#page-73-3).

En correspondencia con lo anterior se plantea entonces como **Objetivo General** de la investigación: Propuesta de desarrollo de una aplicación web, que contribuya a la gestión de la información de las Enfermedad Pulmonar Obstructiva Crónica en el Hospital Camilo Cienfuegos de Sancti Spíritus.

### **Para dar cumplimiento al objetivo general se determinaron las siguientes preguntas de investigación:**

1. ¿Cuáles son los fundamentos teóricos-metodológicos que sustentan el desarrollo de una herramienta informática para facilitar el proceso de gestión de la información de EPOC?

- 2. ¿Cómo diseñar una aplicación web para facilitar el proceso de gestión de la información de EPOC en el Hospital Camilo Cienfuegos de Sancti Spíritus?
- 3. ¿Cómo implementar una aplicación web para facilitar el proceso de gestión de la de EPOC en el Hospital Camilo Cienfuegos de Sancti Spíritus?

## **Para logar el objetivo y dar respuesta a las preguntas de investigación se plantean las siguientes tareas de investigación:**

- 1. Determinar los fundamentos teóricos-metodológicos que sustentan la elaboración de una aplicación para facilitar el proceso de gestión de la información EPOC.
- 2. Diseñar una aplicación web para facilitar el proceso de gestión de la información de EPOC en el Hospital Camilo Cienfuegos de Sancti Spíritus.
- 3. Implementar una aplicación web para facilitar el proceso de gestión de la información de EPOC en el Hospital Camilo Cienfuegos de Sancti Spíritus.

#### **Estructura de la investigación:**

El presente trabajo está estructurado en: introducción, tres capítulos, conclusiones generales, recomendaciones, bibliografía y anexos.

**CAPÍTULO I: Fundamentación teórico-metodológica que sustenta el desarrollo de una aplicación informática para la gestión de la información de Enfermedad Pulmonar Obstructiva Crónica en el Hospital Camilo Cienfuegos de Sancti Spíritus**

Este capítulo contiene la fundamentación teórico-metodológica sobre el tema a desarrollar. Describe los conceptos asociados al problema, brinda un análisis de los sistemas automatizados existentes vinculados al campo de acción. Además, se realiza un estudio sobre las tecnologías, lenguajes y herramientas existentes, determinando cuáles van a ser las utilizadas en el desarrollo del sistema.

## **Capítulo II: Desarrollo de la aplicación web para la Gestión de la información de la Enfermedad Pulmonar Obstructiva Crónica del hospital Camilo Cienfuegos de Sancti Spíritus**

En este capítulo se desarrolla la aplicación teniendo en cuenta una metodología de desarrollo de software.

## **Capítulo III: Construcción de la aplicación web propuesta para facilitar la Gestión de la información de la Enfermedad Pulmonar Obstructiva Crónica del hospital Camilo Cienfuegos de Sancti Spíritus**

En este capítulo se describe la forma en que se realizará la implementación del sistema a través de la descripción del tratamiento de excepciones, seguridad, interfaz visual y ayuda de la aplicación web propuesta. Se definen las pruebas de aceptación necesarias para corroborar el correcto funcionamiento del sitio.

<span id="page-16-0"></span>**Capítulo I: Fundamentación del empleo de herramientas informática para la Gestión de la información de la Enfermedad Pulmonar Obstructiva Crónica del hospital Camilo Cienfuegos de Sancti Spíritus**

#### <span id="page-16-1"></span>1.1. Desarrollo de la informática en la salud

El proyecto de desarrollar una red para mejorar los servicios de información en el país se da en el contexto de una revolución en esta esfera a nivel internacional, un potencial humano con calificación acumulada durante más de 20 años, la existencia de determinada infraestructura y organización, así como la decisión política de no abandonar los esfuerzos por desarrollar los servicios de información y los esfuerzos para el desarrollo. En este contexto, el 18 de diciembre de 1992 se comenzó a desarrollar en el Centro Nacional de Información de Ciencias Médicas (CNICM) una red de computadoras llamada Red Electrónica de Información en Salud (Infomed). Su objetivo entonces era facilitar el intercambio de información entre los profesionales, los académicos, los investigadores y los funcionarios del Sistema Nacional de Salud cubano [\(Urra](#page-74-5)  [González, 2009\)](#page-74-5).

El surgimiento de esta red vino, por una parte, a dar respuesta a la difícil situación que sufría el país por la aguda crisis económica que lo afectaba desde finales de 1989, la cual conllevó muchas dificultades para adquirir y diseminar la información científico médica y, por otra parte, a posibilitar la asimilación gradual de las modernas tecnologías que se estaban imponiendo respecto a la generación y el uso de nuevos productos y servicios de información. Por ello, desde el mismo momento en que Infomed comenzó a funcionar se orientaron los esfuerzos a ampliar y fortalecer su infraestructura, con una estrategia de progresiva incorporación de servicios soportados en esas tecnologías, que ofrecen alternativas relativamente económicas para diseminar información a muchos grupos de personas con intereses comunes [\(Urra González, 2009\)](#page-74-5).

El proyecto de desarrollo de la Red Infomed, se ha caracterizado por el uso de las tecnologías de la información y la comunicación con una visión social y a partir del desarrollo de las capacidades locales. Fue la primera red nacional cubana que utilizó el sistema operativo GNU/Linux en todos sus servidores,

facilitando el acceso a contenidos nacionales y servicios adecuados a su sistema de salud [\(Urra González, 2009\)](#page-74-5).

La voluntad política y el apoyo del gobierno cubano y la colaboración recibida, tanto a escala nacional como internacional, han constituido factores clave para la creación y desarrollo de Infomed. En una nueva etapa de desarrollo de la red, Infomed 2.0 es el nombre que sintetiza la propuesta de asumir una filosofía de trabajo, que se sustente cada vez más en el trabajo colectivo de sus miembros [\(Urra González, 2009\)](#page-74-5).

Como parte del proceso de informatización, el departamento informático de Salud Pública Provincial de Sancti Spíritus, perteneciente al Ministerio de Salud Pública (MINSAP), desarrolla varias soluciones informáticas con el fin de automatizar el funcionamiento de las instituciones de salud en la provincia. Entre los proyectos de desarrollo se puede mencionar el Sistema Integral de Información (SII), para la automatización de los procesos informáticos en la provincia [\(Urra González, 2009\)](#page-74-5).

<span id="page-17-0"></span>1.1. Gestión de la información

Según [\(Alonso-Arévalo, 2007\)](#page-73-4), la información se usa para responder a las necesidades de una organización, ya sea para tomar decisiones, para los procesos o para los grupos de interés.

Para apoyar las decisiones, basadas en la información que se extrae de las fuentes habilitadas, es necesario fomentar el desarrollo de la capacidad de análisis en las personas que definen las políticas, estrategias y mecanismos de seguimiento, evaluación y control. Además, para dicho proceso se debe contar con herramientas orientadas al seguimiento, análisis y a la presentación y publicación de información según sus ciclos de vida y de acuerdo con los diversos públicos o audiencias. La gestión de la información debe tener en cuenta las siguientes premisas:

- Información desde la fuente única.
- · Información de calidad.
- Información como bien público.
- Información en tiempo real.
- Información como servicio.

La información disponible para apoyar la toma de una decisión debe cumplir con los siguientes criterios:

- Oportunidad.
- Confiabilidad.
- Completitud.
- Pertinencia.
- Utilidad.

La estrategia de información se fundamenta en el ciclo de vida de la información, que desarrolla los siguientes procesos:

- Definición de información.
- Recolección.
- Validación.
- Consolidación de información para el análisis.
- Publicación de información.

Como resultado de la gestión de información se obtienen mecanismos de usos y accesos disponibles, información de calidad, generación de valor a partir de la información, apoyo a la toma de decisiones e instrumentos de análisis de la información disponible para los usuarios especializados [\(Alonso-Arévalo, 2007\)](#page-73-4).

#### <span id="page-18-0"></span>1.2. Sistema integral de información

Un Sistema Integral de Información, es un sistema de información intensivo y extensivo de las Tecnologías de la Información y las Comunicaciones para integrar o centralizar la gestión de la información dentro de una organización. Un SII soporta todos los procesos de negocio y de soporte de la organización [\("Definicion de Sistema Integral de Información," 2019\)](#page-73-5).

El Sistema Integral de Información, disponible para todos los informáticos de las unidades de salud de la provincia, es una aplicación web desarrollada con el objetivo de facilitar el trabajo del departamento de informática de Salud Pública Provincial de Sancti Spíritus. Cuenta con una seria de módulos que permiten automatizar procesos tales como control de activos fijos tangibles (AFT), transporte, recursos humanos, planificación, entre otros; haciendo más sencillo el trabajo de los empleados de los distintos departamentos. Actualmente se encuentra en estado de explotación y de desarrollo constante, y diseñar e implementar aplicaciones para la gestión de otros procesos, incluyendo los vinculados con las enfermedades son el objetivo de trabajo de la entidad.

#### <span id="page-19-0"></span>1.3. Enfermedad Pulmonar Obstructiva Crónica

La enfermedad pulmonar obstructiva crónica o EPOC es una enfermedad prevenible y tratable, caracterizada por una limitación persistente al flujo aéreo, generalmente progresiva y asociada a una respuesta inflamatoria exagerada de las vías aéreas y del parénquima pulmonar frente a partículas o gases nocivos. La limitación crónica al flujo aéreo se asocia, sobre todo, con el humo del tabaco como causa fundamental. Los principales factores contribuyentes al incremento de la resistencia al flujo aéreo en la EPOC son la disminución de la luz bronquial por el engrosamiento de la pared y la hipersecreción de moco, la contracción de la musculatura lisa de las vías aéreas y la pérdida de elasticidad del parénquima pulmonar. Las exacerbaciones son episodios agudos caracterizados por un empeoramiento de los síntomas respiratorios más allá de la variabilidad diaria, que obliga a un cambio del tratamiento habitual; su riesgo aumenta de forma proporcional al deterioro de la limitación al flujo aéreo y provocan una disminución de la calidad de vida y un incremento de la mortalidad y del coste del manejo de la patología. Dado que, por el momento, no se dispone de ningún tratamiento que cure o revierta los daños crónicos producidos por la EPOC, las acciones se dirigen a su prevención (sobre todo, centrada en actuación educativa y, en su caso, farmacológica contra el tabaquismo, así como de la contaminación ambiental y doméstica), reducir los síntomas crónicos de la enfermedad y disminuir la frecuencia y la gravedad de las agudizaciones o exacerbaciones, para mejorar el control de los síntomas y de las limitaciones funcionales, así como el pronóstico (reducción del riesgo). La terapia farmacológica para la EPOC se utiliza para reducir los síntomas, reducir la frecuencia y gravedad de las exacerbaciones y mejorar la tolerancia al ejercicio y el estado de salud. Sin embargo, por el momento no hay evidencia clínica contrastada de que ningún

medicamento actualmente utilizado para la EPOC modifique a largo plazo la evolución negativa de la función pulmonar. Los dos grandes grupos de medicamentos utilizados en el tratamiento de la EPOC son los broncodilatadores y los antiinflamatorios. La oficina de farmacia es un centro sanitario de referencia por su proximidad física, sin necesidad de cita previa, sin listas de espera, de amplio horario, con profesionalidad y capacidad para mejorar la educación sanitaria de la población y, particularmente, colaborar en la detección y remisión al médico de posibles casos no diagnosticados de EPOC, así como acercar la información sanitaria al paciente, optimizar las condiciones para su tratamiento y colaborar en su seguimiento clínico [\(Dialnet, 2001\)](#page-73-6).

La Enfermedad Pulmonar Obstructiva Crónica (EPOC) es un importante reto de salud pública ya que constituye una de las principales causas de morbimortalidad en el mundo. La EPOC en la actualidad es la cuarta causa de muerte, pero se prevé que llegue a ser la tercera causa de muerte en el año 2020. En el 2012 fallecieron más de 3 millones de personas a causa de al EPOC, lo cual supone un 6% de las muertes mundiales. Las proyecciones indican que la incidencia de la EPOC aumentara a nivel mundial en los próximos decenios, debido a la exposición continuada da los factores de riesgo de esta enfermedad y al envejecimiento de la población. En EE.UU. genera 13.760.000 consultas y 297.000 hospitalizaciones anuales, a un costo de 18 mil millones de dólares. Sobre este curso crónico aparecen episodios agudos de exacerbación, con un aumento de los síntomas habituales, a los que puede añadirse la expectoración purulenta y la fiebre. La mayor parte de estas exacerbaciones es de origen infeccioso, y hasta un 75 a un 80% de ellas, de etiología bacteriana. La elevada prevalencia de la EPOC condiciona que sean diversos los profesionales médicos implicados en el cuidado de estos pacientes. Por este motivo es importante la elaboración e implantación de guías de tratamiento y abordaje de estos pacientes, tanto en su fase estable como durante las exacerbaciones [\("EPOC](#page-73-7)  [\(enfermedad pulmonar obstructiva crónica\)," 2009\)](#page-73-7).

Su historia natural está caracterizada por exacerbaciones agudas con aumento de la disnea basal, aumento de la cantidad de expectoración o producción de esputo purulento. Estas exacerbaciones aumentan la mortalidad a corto plazo por sí mismas o por enfermedades comórbidas, especialmente cardiovasculares, además de disminuir el status funcional del paciente y su calidad de vida [\("Guía](#page-73-8)  [de Salud. Aprendiendo a conocer y vivir con EPOC," 2019\)](#page-73-8).

En Cuba, la EPOC ocupaba en el 2015, la 6ta causa de muerte, con una tasa de 37.6 por 100.000 habitantes responsable de 4217 defunciones, donde predominó el sexo masculino con 2260 y la cuarta causa en los pacientes mayores de 60años y sus principales complicaciones (neumonía e infecciones respiratorias), la 4ta causa de muerte, sin embargo, los expertos plantean, que en el 2020, ocupará la 3ra causa de muerte en el país [\(Ramírez Ramírez et al.,](#page-74-3)  [2017\)](#page-74-3).

En la provincia de Sancti Spíritus, la EPOC ocupaba en el 2014 la 5ta causa de muerte y al ser esta entidad clínica, causada en el 90 % de los casos por el tabaquismo, por el elevado número de fumadores en la provincia, es presumible el aumento de la cifra de muertes en los años futuros. En el 2015 ocupó la séptima causa de muerte con una tasa de mortalidad bruta y ajustada por edad de 51.9 por 100.000 habitantes [\(Ramírez Ramírez et al., 2017\)](#page-74-3).

La EPOC, actualmente ha dejado de considerarse un problema estrictamente respiratorio , por la afectación generalizada del organismo ha pasado a ser considerada un problema sistémico, en cuyo tratamiento, deben participar diversos profesionales, como clínicos, (directores e integradores del proceso de atención por la coexistencia de la EPOC con otras enfermedades de fumadores y adultos mayores o comorbilidad) ,neumólogos , para determinar y tratar el daño particular de la función pulmonar, cardiólogos, para identificar y tratar la repercusión cardíaca, complicación temible de la EPOC, nutricionistas, para lograr el adecuado balance nutricional, de gran importancia en dichos pacientes, por los requerimientos aumentados de algunas vitaminas y otros elementos, para el mantenimiento de la actividad mecánica de la musculatura respiratoria y otros aspectos, fisiatras, para lograr la rehabilitación en los casos que sea posible, inmunólogos, para fortalecer su inmunidad, tratar las deficiencias y proteger contra las infecciones que los afectan y psicólogos por la necesidad de apoyo emocional y psicológico ante la incapacidad que manifiestan contribuyendo también especialidades como la Imaginología, la Microbiología y otras a su

correcto manejo integral, por lo que el perfeccionamiento de la Guía de Práctica Clínica (GPC) para la asistencia médica integral al paciente con Enfermedad Pulmonar Obstructiva Crónica (EPOC) constituye una prioridad [\("EPOC](#page-73-7)  [\(enfermedad pulmonar obstructiva crónica\)," 2009\)](#page-73-7).

#### <span id="page-22-0"></span>1.4. Aplicaciones informáticas

En informática, una aplicación es un tipo de programa informático diseñado como herramienta para permitir a un usuario realizar uno o diversos tipos de trabajos. Esto lo diferencia principalmente de otros tipos de programas, como los sistemas operativos (que hacen funcionar la computadora), los utilitarios (que realizan tareas de mantenimiento o de uso general), y los lenguajes de programación (para crear programas informáticos) [\(Caballero, 2007\)](#page-73-9).

#### *Aplicaciones Web*

Una aplicación web es una aplicación o herramienta informática accesible desde cualquier navegador, bien sea a través de internet (lo habitual) o bien a través de una red local. A través del navegador se puede acceder a toda la funcionalidad y tener cualquiera de las soluciones enumeradas en el punto anterior [\(Tigse, Rogger, Terranova, & Katherine, 2018\)](#page-74-6).

Desarrollar aplicaciones para la Web es una disciplina cada vez más compleja y que utiliza muchísimas tecnologías diferentes. Sea del lado del cliente o del servidor, es necesario dominar un gran número de lenguajes, como XHTML, JavaScript, PHP, XML, CSS y muchos más. Deberán ser compatibles con todos los navegadores y trabajar conjuntamente [\(Torres & Noemí, 2018\)](#page-74-7).

La mayoría de las aplicaciones de la llamada Web 2.0 tienen una Interfaz de Programación de Aplicaciones (API) abierta que permite utilizar sus servicios a través de software externo [\(García-Ruiz, González Fernández, & Contreras](#page-73-10)  [Pulido, 2014\)](#page-73-10).

<span id="page-22-1"></span>1.5. Entornos de desarrollo web

Ejemplos de IDE (Integrated Development Enviroment)

- **Eclipse**: Entorno de desarrollo integrado de código abierto multiplataforma para desarrollar proyectos. Esta plataforma ha sido usada para desarrollar entornos de desarrollo integrados, como el IDE de Java llamado Java Development Toolkit (JDT) y el compilador (ECJ) que se entrega como parte de Eclipse (y que son usados también para desarrollar el mismo Eclipse). También se puede usar para otros tipos de aplicaciones cliente, como BitTorrent o Azureus. En Eclipse se pueden usar diferentes lenguajes de programación como: Java, ANCI C, C++, JSP, sh, perl, php, sed.
- **NetBeans**: Programa que sirve como IDE que permite programar en distintos lenguajes, es ideal para trabajar con el lenguaje de desarrollo JAVA (y todos sus derivados), además ofrece un excelente entorno para programar en PHP. También se puede descargar una vez instalado NetBeans, los complementos para programar en C++. La IDE de NetBeans es perfecta y muy comoda para los programadores. Tiene un excelente balance entre una interfaz con múltiples opciones y un aceptable completamiento de código.
- **CodeRun**: Es un IDE que te permitirá programar en línea varios lenguajes, entre ellos PHP, Ajax, C#, CSS, JavaScript y HTML. Funciona perfectamente, aunque está en inglés, es útil para quién no disponga de un buen editor a mano.

IDE (Integrated Development Enviroment) Entorno de desarrollo integrado, es una aplicación que proporcionas servicios integrales para facilitarle al desarrollador o programador el desarrollo de software, es decir, es un editor de código fuente y podemos realizar pruebas sobre nuestro software [\(Multiplicalia.com, 2018\)](#page-74-8).

Metodologías de desarrollo de software

- Proceso Unificado de Desarrollo de Software (RUP).
- Programación Extrema o XP (EXTREME PROGRAMMING).
- Scrum.

La metodología de desarrollo de software es utilizada por lo general para el desarrollo de sistemas corporativos para el cumplimiento de los objetivos y se define como un conjunto de procedimientos, herramientas y técnicas que se usan para el desarrollo de software. Estas técnicas están pensadas para que el desarrollo del proyecto esté más estructurado, planeado y controlado y como consecuencia de esto la calidad del mismo es mayor [\(Letelier, 2012\)](#page-74-9).

"XP fue introducida como metodología ágil de desarrollo de software sobre finales de los 1990s. Uno de los conocidos "caso de éxito" fue publicado a fines de 1998, cuando Kent Beck introdujo la nueva metodología en el proyecto de desarrollo denominado C3 (Chrysler Comprehensive Compensation) para la firma Chrysler"(«XP - Extreme Programing Ingenieria de Software», 2019)

#### *Metodología de desarrollo de software. XP*

La metodología de desarrollo de software es utilizada por lo general para el desarrollo de sistemas corporativos para el cumplimiento de los objetivos y se define como un conjunto de procedimientos, herramientas y técnicas que se usan para el desarrollo de software. Estas técnicas están pensadas para que el desarrollo del proyecto esté más estructurado, planeado y controlado y como consecuencia de esto la calidad del mismo es mayor ("XP - [Extreme Programing](#page-74-10)  [Ingenieria de Software," 2019\)](#page-74-10).

"XP fue introducida como metodología ágil de desarrollo de software sobre finales de los 1990s. Uno de los conocidos "caso de éxito" fue publicado a fines de 1998, cuando Kent Beck introdujo la nueva metodología en el proyecto de desarrollo denominado C3 (Chrysler Comprehensive Compensation) para la firma Chrysler ("XP - [Extreme Programing Ingenieria de Software," 2019\)](#page-74-10).

#### *Arquitectura Cliente Servidor*

Una aplicación Web que ofrece la posibilidad al usuario de actuar sobre la lógica del negocio en el servidor a través de lenguajes que son interpretados por el navegador y basándose en un modelo de arquitectura Cliente/Servidor, a continuación, se expone la definición y características de esta arquitectura.

Según [\(Giménez, Braun, Cecchi, & Fillottrani, 2016\)](#page-73-11) en esta arquitectura cada ordenador o proceso en la red es cliente o servidor:

- Servidor: Normalmente los servidores son ordenadores potentes dedicados a gestionar unidades de disco, impresoras, tráfico de red, datos o incluso aplicaciones.
- Clientes: Los clientes son máquinas menos potentes y usan los recursos que ofrecen los servidores.

La señalada arquitectura implica la existencia de una relación entre procesos que solicitan servicios (clientes) y procesos que responden a estos servicios (servidores). Dicha arquitectura permite a su vez crear aplicaciones distribuidas para facilitar la separación de las funciones según su servicio, permitiendo situar cada función en la plataforma más adecuada para su ejecución. Teniendo en cuenta lo expuesto anteriormente desde el punto de vista funcional, se puede definir la computación Cliente/Servidor como una arquitectura distribuida que permite a los usuarios finales obtener acceso a la información en forma transparente aún en entornos multiplataforma, es decir, un cliente hace una petición de un servicio y recibe la respuesta a dicha petición; un servidor recibe y procesa la petición, y devuelve la respuesta.

#### *Modelo Vista Controlador (MVC) Y Modelo Vista Plantilla (MVT)*

Los procesos de desarrollo de software constituyen una tarea compleja, llevada a cabo en muchos casos por un equipo de desarrollo. Por otro lado, un sistema informático consta, normalmente, de tres componentes separables de acuerdo a su funcionalidad: la vista del sistema, la lógica del dominio o negocio y los datos. Debido a esta descomposición lógica de los sistemas surge el patrón de arquitectura n-capas (3-capas en este caso). Entre los modelos de arquitectura n-capas existentes, uno de los más usados por su robustez es el modelo-vistacontrolador [\(Condori Ayala, 2019\)](#page-73-12).

*Modelo Vista Controlador (MVC)*

En pocas palabras, según [\(González & Romero, 2012\)](#page-73-13), el patrón de diseño MVC organiza el código en base a su función. De hecho, este patrón separa el código en tres capas:

- La capa del modelo define la lógica de negocio (la base de datos pertenece a esta capa).
- La vista es lo que utilizan los usuarios para interactuar con la aplicación (los gestores de plantillas pertenecen a esta capa).
- El controlador es un bloque de código que realiza llamadas al modelo para obtener los datos y se los pasa a la vista para que los muestre al usuario.

En Django este modelo arquitectónico se convierte en un nuevo modelo que se describirá a continuación: el modelo-vista-plantilla. *Modelo Vista Plantilla (MVT)* 

En próximos acápites se hará referencia al framework de desarrollo: DJANGO 2.0.2. El mismo utiliza el MVC tan al pie de la letra que es considerado un Framework MVC. En el caso de este framework la C (de controlador) es manejada internamente por el framework y la parte más interesante se produce en los modelos, las vistas y las plantillas (templates en inglés). Por esto Django es conocido como un Framework Modelo Vista Plantilla (o MVT por sus siglas en inglés) [\(González & Romero, 2012\)](#page-73-13).

Según [\(García Bautista, 2015\)](#page-73-14), en el patrón de diseño MVT:

- La capa del modelo es la capa de acceso a la base de datos. Contiene toda la información sobre los datos: cómo acceder a estos, cómo validarlos, cuál es el comportamiento que tiene, y las relaciones entre los datos.
- La capa de plantilla es la capa de presentación. Contiene las decisiones relacionadas a la presentación: como algunas cosas son mostradas sobre una página web u otro tipo de documento.
- La capa de vista es la capa de la lógica de negocios. Contiene la lógica que accede al modelo y la delega a la plantilla apropiada: puedes pensar en esto como un puente entre los modelos y las plantillas.

Si se quisiera establecer una comparación entre ambos modelos para hacer más comprensible su compatibilidad, se podría establecer que en las vistas y las plantillas en el MVT pueden ser el controlador y las vistas respectivamente en el MVC.

La implementación del patrón MVC (y MVT más específicamente) junto al paradigma orientado a objetos fueron algunos de las características tomadas en cuenta en la selección de las tecnologías de desarrollo de la presente investigación.

#### *Framework Web DJANGO 2.0.2*

Django es un framework de desarrollo web de código abierto, escrito en Python, que respeta el patrón de diseño conocido como Modelo–vista–controlador. Fue desarrollado en origen para gestionar varias páginas orientadas a noticias de la World Company de Lawrence, Kansas, y fue liberada al público bajo una licencia BSD en julio de 2005; el framework fue nombrado en alusión al guitarrista de jazz gitano Django Reinhardt.

Según [\(García Bautista, 2015\)](#page-73-14), algunas características de Django son:

- Un mapeador objeto-relacional.
- Aplicaciones "enchufables" que pueden instalarse en cualquier página gestionada con Django.
- Una API de base de datos robusta.
- Un sistema incorporado de "vistas genéricas" que ahorra tener que escribir la lógica de ciertas tareas comunes.
- Un sistema extensible de plantillas basado en etiquetas, con herencia de plantillas.
- Un despachador de URLs basado en expresiones regulares.
- Un sistema "middleware" para desarrollar características adicionales; por ejemplo, la distribución principal de Django incluye componentes middleware que proporcionan cacheo, compresión de la salida, normalización de URLs, protección CSRF y soporte de sesiones.
- Soporte de internacionalización, incluyendo traducciones incorporadas de la interfaz de administración.
- Documentación incorporada accesible a través de la aplicación administrativa (incluyendo documentación generada automáticamente de los modelos y las bibliotecas de plantillas añadidas por las aplicaciones).

En resumen, es un sólido framework, con una arquitectura que lo convierte en un framework multiplataforma, una sólida API de bases de datos, un sistema extensible de plantillas basado en etiquetas, con herencia de plantillas, un despachador de URLs basado en expresiones regulares, soporte de internacionalización, incluyendo traducciones incorporadas de la interfaz de administración, consola de Administración de Proyectos, mapeador objetorelacional ORM propio; características que llevan a que se seleccione este framework en su versión 2.0.2 como framework para el desarrollo de la aplicación web de esta investigación y próximamente se hablará sobre Python que es su lenguaje de programación [\(García Bautista, 2015\)](#page-73-14).

#### *Síntesis de HTML5*

HTML5, hace referencia al lenguaje de marcado para la elaboración de páginas web. Es un estándar que, en sus diferentes versiones, define una estructura básica y un código para la definición de contenido de una página web, como texto e imágenes. HTML dispone de etiquetas para imágenes, hipervínculos que nos permiten dirigirnos a otras páginas, saltos de línea, listas y tablas. Podríamos decir que sirve para crear páginas web, darles estructura y contenido. De esta manera, se define el documento de una forma abstracta y es responsabilidad del cliente (normalmente el navegador web) el mostrar el documento de una forma gráfica, escogiendo apropiadamente las fuentes, el uso de negrita, diferentes tamaños [\(Gauchat, 2012\)](#page-73-15).

#### *Síntesis de CSS3*

Según [\(Gauchat, 2012\)](#page-73-15), CSS3 es un lenguaje que describe la presentación de los documentos estructurados en hojas de estilo para diferentes métodos de interpretación, es decir, describe cómo se va a mostrar un documento en pantalla. Tecnología empleada en la creación de páginas web, permite un mayor control sobre el lenguaje HTML. Permite crear hojas de estilo que definen como cada elemento, como por ejemplo los encabezados o los enlaces, se tiene que mostrar. El término "en cascada" indica que diferentes hojas de estilo se pueden aplicar sobre la misma página. Este mismo autor agrega que posee ventajas como:

- Control centralizado de la presentación de un sitio web completo con lo que se a Los navegadores web permiten a los usuarios especificar su propia hoja de estilo local que será aplicada a un sitio web, con lo que aumenta considerablemente la accesibilidad.
- Una página puede disponer de diferentes hojas de estilo según el dispositivo que la muestre o incluso a elección del usuario.
- El documento HTML en sí mismo es más claro de entender y se consigue reducir considerablemente su tamaño.

#### ¿Para qué sirve?

CSS sirve para definir la estética de un sitio web en un documento externo y eso mismo permite que modificando ese documento (la hoja CSS) podamos cambiar la estética entera de un sitio web… ese es precisamente el poder de CSS, en otras palabras, el mismo sitio web puede variar totalmente de estética cambiando solo la CSS, sin tocar para nada los documentos HTML o jsp o asp que lo componen, ya con CSS3 se suman muchas nuevos efectos que harán de la que la parte visual de nuestra página sea mucho más agradable y llamativa, como sombras, transformaciones de figuras, creación sencilla de bordes y efectos 3D ("¿Qué es y [para qué sirve CSS3?," 2019\)](#page-74-11).

#### *Síntesis de JavaScript*

JavaScript se utiliza principalmente del lado del cliente (es decir, se ejecuta en nuestro ordenador, no en el servidor) permitiendo crear efectos atractivos y dinámicos en las páginas web. Los navegadores modernos interpretan el código JavaScript integrado en las páginas web. La ventaja de JavaScript es que al estar alojado en el ordenador del usuario los efectos son muy rápidos y dinámicos. Al ser un lenguaje de programación permite toda la potencia de la programación como uso de variables, condicionales y bucles [\(Gauchat, 2012\)](#page-73-15).

#### *Formas de usar JavaScript en documentos HTML*

La primera forma de usar JavaScript dentro de una página web es embebiendo directamente el código JavaScript dentro del código HTML. Vamos a poner un ejemplo de código JavaScript pero no vamos a entrar en detalle a comentarlo ni explicarlo ya que en este curso no vamos a explicar JavaScript. Simplemente queremos saber interpretar por qué dentro de un documento HTML pueden aparecer fragmentos de código escrito en otro lenguaje.

#### *Lenguaje de programación Python 3.6.2*

Python es un lenguaje de programación creado por Guido van Rossum a principios de los años 90 cuyo nombre está inspirado en el grupo de cómicos ingleses "Monty Python". Es un lenguaje similar a Perl, pero con una sintaxis muy limpia y que favorece un código legible. Se trata de un lenguaje interpretado o de script, con tipado dinámico, fuertemente tipado, multiplataforma y orientado a objeto [\(Chazallet, 2016\)](#page-73-16).

Según [\(Chazallet, 2016\)](#page-73-16), Python 3.6.2 incluye:

- Manipulación numérica mejorada tanto para los números de punto flotante como para la clase Decimal.
- Adiciones útiles a la biblioteca estándar, tales como un muy mejorado módulo unittest, el módulo agruparse para analizar las opciones de línea de comandos, OrderedDict contador de clases en el módulo de colecciones.
- Período de mantenimiento mucho más largo en comparación con las versiones anteriores 2.x. Python 3.6.2 está actualmente espera que se mantenga el apoyo del equipo de desarrollo del núcleo (recibiendo actualizaciones de seguridad y otras correcciones de errores) hasta al menos 2020.
- Se silencian las advertencias que sólo interesan a los desarrolladores de forma predeterminada.
- Permite construir aplicaciones en Windows sin errores cuando no están disponibles las librerías externas. Una aplicación web trabaja sobre una arquitectura cliente-servidor. Ya se ha explicado las especificidades de la

parte del cliente, lo cual nos lleva a aventurarnos a partir del próximo acápite a explicar las tecnologías del lado del servidor.

#### *Gestor De Base De Datos SQLite.*

**SQLite** es un sistema de gestión de base de datos de tipo relacional. Es un proyecto de dominio público creado por D. Richard Hipp que ofrece un gestor de base de datos liviano y robusto; y accesible desde programas escritos en los lenguajes de programación más populares. Algunos de ellos lo tienen embebido y no requieren la instalación de software adicional. Hay programas como Firefox, Opera, Skype, Clementine, OpenOffice y otros que utilizan SQLite [\("Python 3](#page-74-12)  [para impacientes," 2019\)](#page-74-12).

**SQlite** no funciona como otros gestores que necesitan de un servidor de base de datos ejecutándose en un proceso separado al que se le hacen peticiones. La librería SQLite es tan pequeña que se enlaza con los programas y éstos hacen llamadas directamente a los procedimientos y funciones disponibles para interactuar con las bases de datos; siendo este modo de trabajo más eficiente que el basado en comunicar peticiones a procesos externos. Una base de datos SQLite se almacena en un sólo archivo y, siempre que sea posible, funcionará completamente en memoria para mejorar su rendimiento. Además, como no tiene dependencias externas es fácilmente portable y convertible [\("Python 3 para impacientes," 2019\)](#page-74-12).

**SQLite** tiene licencia GPL, está disponible para las plataformas más extendidas (GNU/Linux, Windows, MacOSX) y cuenta con librerías y drivers para desarrollar bases de datos con los lenguajes de programación más populares (Python, Perl, Java, Ruby, PHP, C, etc.) [\("Python 3 para impacientes," 2019\)](#page-74-12).

#### <span id="page-31-0"></span>1.6. Herramientas de desarrollo

Las consideraciones básicas que se tuvieron en cuenta en la elección de una herramienta para construir la aplicación fueron, por una parte, la obligación de efectuar una equiparación entre las características del problema con las de la tarea a realizar para resolver el problema, con el usuario y con las herramientas en particular seleccionadas. Por otra, la consideración de la fase del desarrollo

del sistema en que se está trabajando. A continuación, se abordará las herramientas seleccionadas para la codificación y el modelado de la aplicación.

#### *JetBrains PyCharm 5.0*

Dentro de las herramientas IDEs utilizadas se encontró a JetBrains PyCharm 5.0, ambiente de desarrollo integrado para programar en Python con soporte para varios frameworks de desarrollo, entre ellos Django, web2py, Flask, entre otros. PyCharm 5, posee soporte para todas las versiones liberadas de Python. Incluye análisis de código, unidad de pruebas integrada y un depurador gráfico [\(Dialnet, 2018\)](#page-73-17).

Entre sus principales características se tiene:

- Asistencia y Análisis durante la codificación, con completamiento de código, resaltado de sintaxis y errores y las reparaciones rápidas.
- Navegador de Código y del proyecto. Vistas especializadas de proyecto. Vistas estructuradas de archivos. Salto rápido entre archivos, clases, métodos, etc.
- Integración de un controlador de versiones
- Unidad de Pruebas Integrada, con cobertura línea-a-línea.
- Gestión de los intérpretes de Python con una nueva interfaz de usuario
- Nuevo soporte refinado para intérpretes remotos
- Soporte para Django 2.0.2
- Múltiples selecciones
- Nuevos livetemplates para Python
- Mejoras en soporte a Vagrant
- Nuevos quick-fixes automáticos
- Soporte completo de depuración en la consola interactiva Python
- Depuración para StacklessPython
- Soporte avanzado para AngularJS
- IdeaVim actualizado con nuevas mejoras
- Nuevo esquema de colores de Github para el editor PyCharm

#### *¿Por qué usar PyCharm?*

Trabajar con PyCharm tiene ventajas básicas (similares a las ofrecidas por otros IDE) pero también algunas específicas a las cuales debe su popularidad. Es así que PyCharm tiene un editor inteligente, que permite completar código con algunos atajos de teclado. Asimismo, permite navegar a través de nuestro código, saltando entre las clases y métodos creados, haciendo el flujo de trabajo mucho más dinámico [\(Dialnet, 2018\)](#page-73-17).

Una de las características notables de PyCharm es la posibilidad que tiene de refactorizar el código, que, en términos generales, significa modificar el código sin comprometer la ejecución del mismo [\(Dialnet, 2018\)](#page-73-17).

Esta operación se realiza de forma constante dentro de la Ingeniería de Software y es más conocida como limpiar el código para que este pueda ser interpretado con facilidad cuando hay distintas personas integrando un equipo de trabajo [\(Dialnet, 2018\)](#page-73-17).

Por último, la gran cantidad de desarrolladores que trabajan con PyCharm ha generado que se tenga una gran cantidad de temas y plugins que se pueden usar para trabajar más cómodamente [\(Dialnet, 2018\)](#page-73-17).

Ellos permiten la integración con otros lenguajes y frameworks (como Node JS) y un acceso más fácil a bases de datos y debugging.

Posee una serie de combinaciones de teclas que permiten una mayor soltura al programador y facilita la programación, prácticamente sin tocas el mouse. Soporta varios lenguajes anidados como HTML 5, CCS 3, JavaScript; y algunos de los frameworks JavaScript más populares como Angula, React, entre otros. Para la realización de este proyecto se utilizó el JetBrains PyCharm 5.0, una herramienta que proporciona un editor de código rico e inteligente para Python con resaltado de sintaxis, configuración de formateo del código extendido, comprobación de errores sobre la marcha y terminación de código inteligente, además de ofrecer numerosas opciones para depurar el código Python, lenguaje que se utiliza en el desarrollo del sistema propuesto y para gestionar las plantillas y sus estilos también se utilizó como editor de HTML 5 y CSS3 [\(Dialnet, 2018\)](#page-73-17).

#### ¿Por qué usar Python?

Python es un lenguaje de programación, con grandes similitudes con el lenguaje Perl (en principio se cogió de referencia el *lenguaje ABC*, que se utiliza en las escuelas).

La sintaxis de Python es muy fácil de usar, de ahí que se ha ido haciendo cada vez más popular en los años recientes.

Hay lenguajes que siguen siendo muy populares, como Java o C++, pero Python se está usando mucho más en varios campos, y sobretodo está ganando popularidad para la programación de páginas html, gracias a Django.

#### Es multiparadigma:

Pues, aunque su fuerte sea la programación orientada a objetos (es un lenguaje de alto nivel), existen otros paradigmas o estilos de programación para sus usuarios, como es la programación imperativa (con sentencias de bucle) o la programación funcional (con módulos y funciones). Así que, si no sabes nada de objetos y sólo sabes escribir código mediante métodos, puedes usar Python perfectamente, cosa que en otros lenguajes hacer eso es imposible [\(Challenger-](#page-73-18)[Pérez, Díaz-Ricardo, & Becerra-García, 2014\)](#page-73-18).

#### Python es un lenguaje interpretado:

Cuando programamos en Python, no compilamos el código fuente a código máquina, sino que hay un intérprete que es el que ejecutará el programa basándose en el código directamente. Aunque esta propiedad hace pensar que los programas puedan ser más lentos, que en lenguaje Python no suele ser así, eso facilita el desarrollo para la siguiente característica [\(Challenger-Pérez et al.,](#page-73-18)  [2014\)](#page-73-18).

#### Es multiplataforma:

Al contrario que muchos lenguajes como visual basic, que principalmente solo puedes hacer cosas para Windows, con Python tienes la posibilidad de usarlo en muchos dispositivos y sistemas operativos, ya que se han creado intérpretes para Unix, Linux, Windows y sistemas Mac Os [\(Challenger-Pérez et al., 2014\)](#page-73-18).

#### Es orientado a objetos

Ya hemos dicho que podemos aplicar otro estilo de programación, hacer software orientado a objetos conlleva una serie de ventajas estándar, sobre todo a la hora de reutilizar los componentes gracias a la herencia y sus funciones de polimorfismo.

#### *Metodología de desarrollo de software.*

#### ¿Por qué usar XP (EXTREME PROGRAMMING)?

Porque es muy adaptable a nuestras necesidades ya que no sigue un régimen muy estricto para poderla seguir. Además, al tener un enfoque en el trabajo en grupo es más fácil el dividir las tareas del proyecto. Y permite ver el punto de vista del Cliente. Es una metodología ágil para el desarrollo de software y consiste básicamente en ajustarse estrictamente a una serie de reglas que se centran en las necesidades del cliente para lograr un producto de buena calidad en poco tiempo. La Programación Extrema es una metodología ágil centrada en potenciar las relaciones interpersonales como clave para el éxito en el desarrollo de software. Promueve el trabajo en equipo, preocupándose en todo momento del aprendizaje de los desarrolladores y estableciendo un buen clima de trabajo [\(Letelier & Penadés, 2012\)](#page-74-13).

Este tipo de método se basa en una realimentación continuada entre el cliente y el equipo de desarrollo con una comunicación fluida entre todos los participantes, también busca simplificar las soluciones implementadas y coraje para los múltiples cambios. Este tipo de programación es la adecuada para los proyectos con requisitos imprecisos, muy cambiantes y con un riesgo técnico excesivo(Letelier & Penadés, 2012).

La metodología de XP se basa en:

 Pruebas Unitarias: se basa en las pruebas realizadas a los principales procesos, de tal manera que se adelanta en algo hacia el futuro, se puede
hacer pruebas de las fallas que pudieran ocurrir. Es como si se adelantara a obtener los posibles errores.

- Re fabricación: se desarrolla en la reutilización de código, para lo cual se crean patrones o modelos estándares, siendo más flexible al cambio.
- Programación en pares: una particularidad de esta metodología es que propone la programación en pares, la cual consiste en que dos desarrolladores participen en un proyecto en una misma estación de trabajo. Cada miembro lleva a cabo la acción que el otro no está haciendo en ese momento.

Roles de la Programación Extrema (XP)

- Programador: El programador escribe las pruebas unitarias y produce el código del sistema.
- Cliente: Escribe las historias de los usuarios y las pruebas funcionales para validar su implementación. El cliente da una gran prioridad a las historias de usuarios y decide cual implementar en cada iteración centrándose en aportar mayor valor al negocio.
- Encargado de Pruebas: Ayuda al cliente a escribir las pruebas funcionales. Se encarga de ejecutar las pruebas con regularidad, difunde los resultados obtenidos al equipo y es el responsable de las herramientas que dan soporte a las pruebas.
- Encargado de Seguimiento: Es el que proporciona la realimentación al equipo. Realiza el seguimiento del proceso de cada iteración y verifica el grado de acierto entre las estimaciones realizadas y el tiempo real dedicado en ello para la mejora de futuras estimaciones.
- Entrenador: Es el responsable del proceso global. Se encarga de proveer guías al equipo de forma que se apliquen las practicas XP y se vaya siguiendo el proceso correctamente.
- Consultor: Es un miembro externo del equipo con un conocimiento específico en algún tema que es necesario para el proyecto, en el que surjan problemas.
- Gestor: Es el vínculo entre clientes y programadores, ayuda a que el equipo trabaje efectivamente creando las condiciones adecuadas. Su labor esencial es la de coordinación.

La metodología de desarrollo de software es utilizada por lo general para el desarrollo de sistemas corporativos para el cumplimiento de los objetivos y se define como un conjunto de procedimientos, herramientas y técnicas que se usan para el desarrollo de software. Estas técnicas están pensadas para que el desarrollo del proyecto esté más estructurado, planeado y controlado y como consecuencia de esto la calidad del mismo es mayor [\(Muela Gordillo, 2010\)](#page-74-0).

Este trabajo está encaminado por la necesidad de encontrar una metodología que se adapte al proceso de gestión de la información de Enfermedad Pulmonar Obstructiva Crónica en el hospital Camilo Cienfuegos de Sancti Spíritus, lo que llevó a una revisión de la literatura sobre metodologías ágiles para decidir la más adecuada a este tipo de proyectos, para la realización de este trabajo se selecciona esta metodología Extreme Programming (XP) como herramienta de desarrollo ya que permite tomar los requerimientos del usuario y realizar entregas pequeñas del proyecto, iniciando con una pequeña parte útil del proyecto que proporcione funcionalidad al sistema y que poco a poco va incrementando su funcionalidad en función a los entregables; teniendo en la entrega final el sistema completo con las funcionalidades requeridas. Decidiéndose por (XP). Esta es una metodología ágil que fue desarrollada, buscando guiar un equipo de desarrollo de software pequeño o mediano, entre dos y diez desarrolladores, en ambientes de requerimientos imprecisos o cambiantes. XP tiene como base cinco valores: Simplicidad, Comunicación, Retroalimentación, Respeto y Coraje [\(Letelier & Letelier,](#page-74-1) 2006).

#### Conclusiones parciales

En la revisión de la bibliografía consultada se logra determinar que la metodología XP es la adecuada para el análisis, diseño, implementación y documentación del sistema, además de las herramientas idóneas para el desarrollo de la aplicación con la selección del lenguaje Python, el Framework de desarrollo Django y el Sistema Gestor de Base de Datos SQlite3.

30

### **CAPÍTULO 2: Descripción de la aplicación propuesta**

Después de analizado el marco teórico referencial, escogidas las herramientas, la metodología a utilizar y la situación actual en que se encuentra la entidad, se está en condiciones de comenzar el desarrollo del siguiente capítulo. En este se desarrollan las fases de planificación y diseño propias de la metodología propuesta para el desarrollo del sistema, así como los artefactos generados en dichas fases según se describe en los siguientes pasos de la metodología XP.

### 2.1. Reglas del negocio

Las reglas del negocio describen y fijan las principales políticas que deberán cumplirse en pos de un adecuado funcionamiento del negocio. A continuación, se exponen las que fueron identificadas según [\(Booch, Rumbaugh, & Jacobson,](#page-73-0)  [2006\)](#page-73-0):

- Los usuarios deberán estar registrados en el sitio web.
- Los parámetros a medir por enfermedad se actualizarán a inicio del año.
- Los parámetros a medir por la EPOC serán introducidos por los trabajadores de las ciencias clínicas.
- Los parámetros a medir por las Exacerbaciones Agudas serán introducidos por los trabajadores de las ciencias clínicas.
- La información de los pacientes debe ser entregada a la estadística y esta es quien la introduce en el sistema.

### 2.2. Procesos del negocio

Cuando se habla de procesos de negocio se puede decir que son un grupo de tareas relacionadas lógicamente que se llevan a cabo en una determinada secuencia y forma, y que emplean los recursos de la organización para dar resultados que apoyen sus objetivos [\(Booch et al., 2006\)](#page-73-0).

Los procesos de negocio también se pueden ver como el conjunto de actividades que se realizan con el objetivo de alcanzar un resultado de valor para un cliente de un negocio. A partir de estos conceptos se identifica el siguiente proceso de negocio:

 Proceso de Gestión de la información de la Enfermedad Pulmonar Obstructiva Crónica en el Hospital Camilo Cienfuegos de Sancti Spíritus.

Este proceso ocurre cuando llega un paciente al Hospital Camilo Cienfuegos de Sancti Spíritus con padecimiento de EPOC ya sea de forma ambulatoria o por recomendación de la Unidad de Cuidados Intensivos, la Unidad de Cuidados Especiales o por las Salas Generales, una vez que el paciente es tratado por primera vez de esta enfermedad se le hace una historia clínica que es la que guarda todos los datos pertenecientes al paciente, cuando la historia clínica está llena, se le hace llegar a la estadística que es la encargada de almacenar dicha información en un archivo general.

### 2.3. Lista de reserva del sistema

Apariencia o interfaz externa: La interfaz estará diseñada de modo tal que el usuario pueda tener en todo momento el control de la aplicación, lo que le permitirá ir de un punto a otro dentro de ella con gran facilidad. Se cuidará porque la aplicación sea lo más interactiva posible.

**Usabilidad:** La aplicación web podrá ser usada por aquellos usuarios que no tengan experiencia en el uso de la computadora, sólo necesitarían un ligero entrenamiento sobre el funcionamiento de los principales elementos de una interfaz estándar en el ambiente de los Sistemas Operativos Windows (uso del mouse, manejo de menús, botones, cuadros de texto, entre otros.)

**Rendimiento:** No se requiere de una capacidad de procesamiento alta, pues la aplicación no ejecutará algoritmos complejos.

**Soporte**: Se requiere un servidor de bases de datos con soporte de volúmenes medianos de información. Se documentará la aplicación para garantizar su soporte. Se realizará mantenimiento a fin de aumentar las funcionalidades del mismo a través de versiones posteriores y según las nuevas necesidades de los clientes.

**Portabilidad:** El producto podrá ser utilizado sobre plataforma Windows, Linux u otro sistema operativo. La estandarización del protocolo de TCP/IP y HTTP permite la interacción del lado del cliente para los sistemas operativos más difundidos como los Sistemas GNU/Linux (Debian, Ubuntu, Nova, etc.), Windows o MacOS.

**Seguridad:** Debe garantizar la confidencialidad para proteger la información de acceso no autorizado. Esto estará garantizado por el Sistema Gestor de Base de Datos. El sistema impondrá un estricto control de acceso que permitirá a cada usuario tener disponible solamente las opciones relacionadas con su actividad. La información deberá estar disponible a los usuarios en todo momento, limitada solamente por las restricciones que estos tengan de acuerdo con la política de seguridad del sistema.

**Integridad:** La información manejada está protegida contra la corrupción y los estados inconsistentes pues los mecanismos de validación y el administrador del sistema se encargarán de que los datos entrados sean confiables, de calidad y salvado para los casos de errores.

**Disponibilidad:** Los usuarios tienen garantizado el acceso a la información sin ningún inconveniente y al mismo tiempo.

**Confiabilidad:** La aplicación en caso de fallos garantiza que las pérdidas de información sean mínimas y los datos almacenados no se pierden ni se modifiquen ya que los mismos solo son modificados cuando se confirma la acción requerida.

**Software:** Del lado del Servidor: Se requiere una computadora que cuente con un servidor web con soporte para Python 3.6.2. Además, se requiere de un servidor de base de datos MySQL para Python 3.6.2 ReportLap (versión 3.6.2 o superior) para Python 3.6.2 usado para la generación de Reportes. Todo lo anterior para una eficiencia óptima. Del lado del cliente: Se requiere un navegador que interprete las funciones básicas de JavaScript, css3 y html5, recomendado Mozilla Firefox 25 o superior.

**Hardware:** Las computadoras situadas en los puestos de trabajo de los usuarios requerirán como mínimo un procesador Pentium IV, 512 Mb de memoria RAM. Estas máquinas deben estar conectadas en red con el servidor. Como servidor

se requerirá un computador con un procesador Pentium IV, 2 Gb de memoria RAM y al menos 80 Gb de disco duro.

### 2.4. Historias de usuario

Las historias de usuario son utilizadas por la metodología XP como una técnica para especificar los requisitos del mismo, tanto requisitos no funcionales como funcionales. Se trata de tarjetas en las cuales el usuario describe las características que el sistema debe poseer, de forma muy breve. Las características fundamentales del método son según [\(Mendoza Plaza, 2019\)](#page-74-2).

- Desarrollo iterativo e incremental y pequeñas mejoras, unas tras otras.
- Pruebas unitarias continuas: frecuentemente repetidas y automatizadas, incluyendo pruebas de regresión: Se aconseja escribir el código de la prueba antes de la codificación.
- Programación en parejas: se recomienda que las tareas de desarrollo se lleven a cabo por dos personas en un mismo puesto. Se supone que la mayor calidad del código escrito de esta manera el código es revisado y discutido mientras se escribe- es más importante que la posible pérdida de productividad inmediata.
- Frecuente integración del equipo de programación en grupos de trabajo distintos, este método promueve el que todo el personal pueda corregir y extender cualquier parte del proyecto. Las frecuentes pruebas de regresión garantizan que los posibles errores serán detectados.
- Simplicidad en el código: es la mejor manera de que las cosas funcionen. Cuando todo funcione se podrá añadir funcionalidad si es necesario.

Las historias de usuarios deben contener el detalle mínimo para que los programadores puedan realizar la estimación de tiempo que llevará su desarrollo.

En esta investigación identificaron un total de 19 Historias de Usuarios, las cuales se enumeran en la tabla No1, donde se especifican además los puntos estimados y los reales de cada Historia de Usuario.

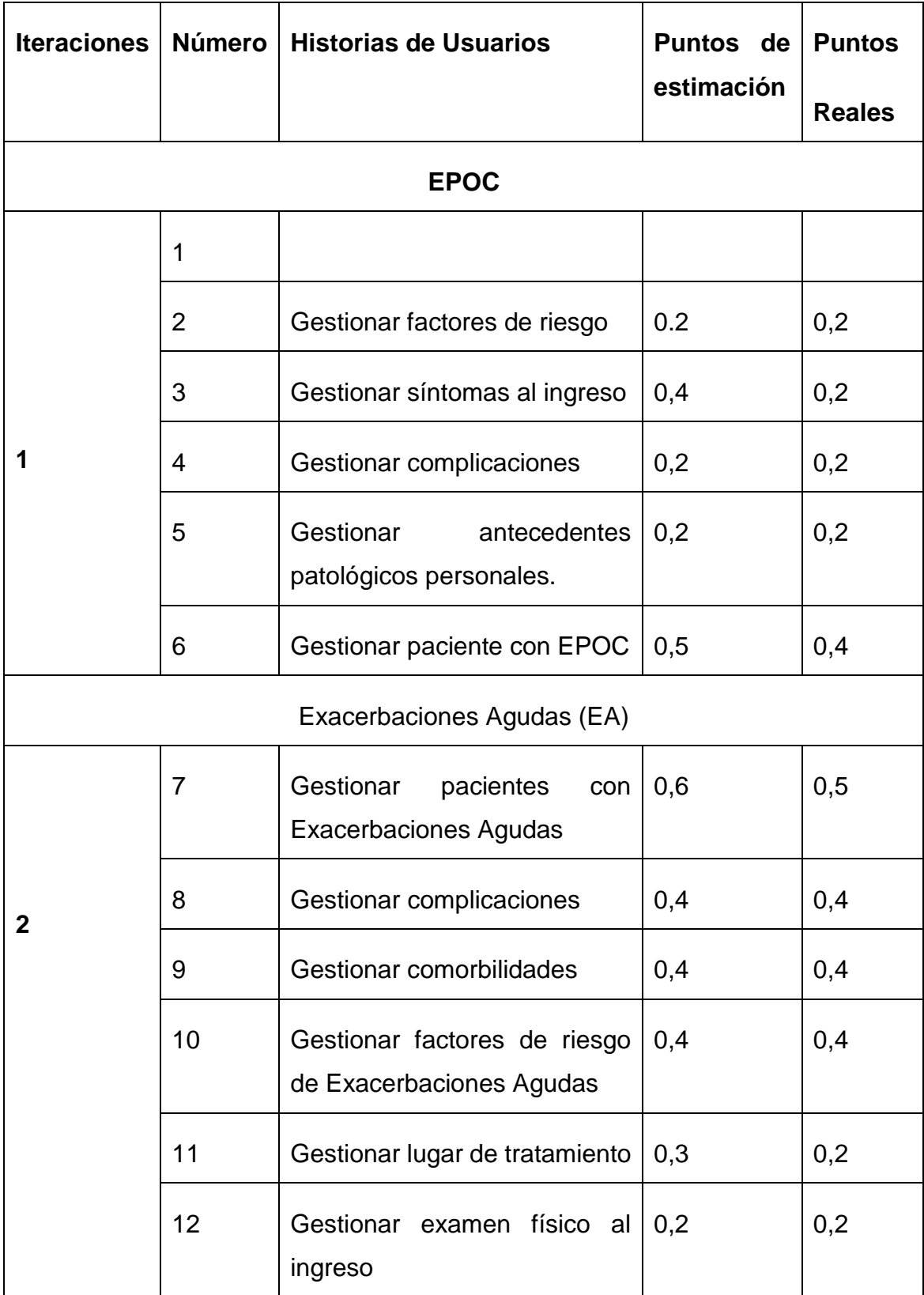

# **Tabla 1 Historias de usuario**

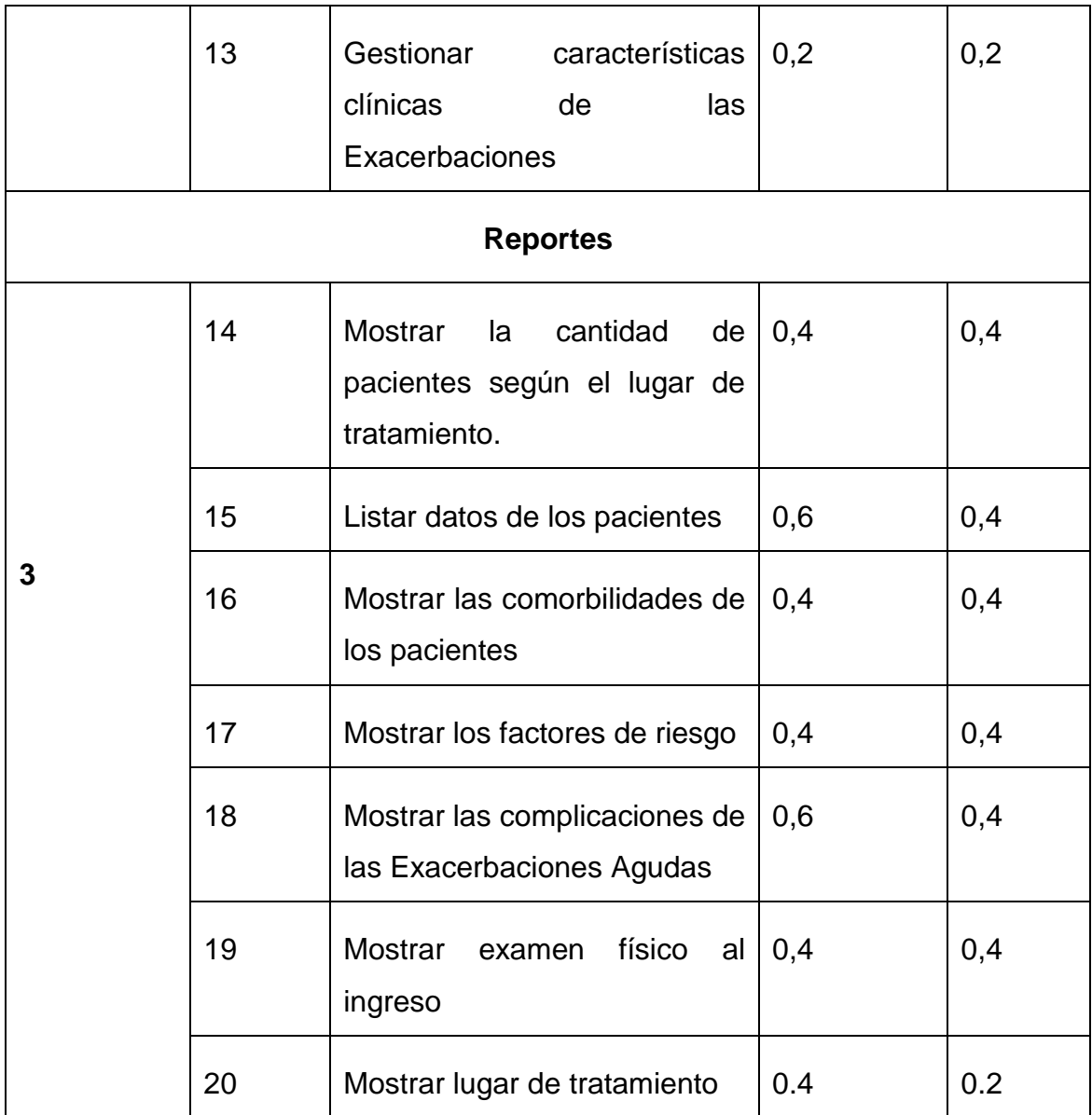

Los detalles de cada una de las historias de usuarios antes descritas, se desarrollan en el modelo que a continuación se muestra como ejemplos, el resto se describen en el [Anexo 1](#page-75-0) 

[Historias de](#page-75-0) **usuario**

# **Tabla 2: Historia de usuario Nro. 2**

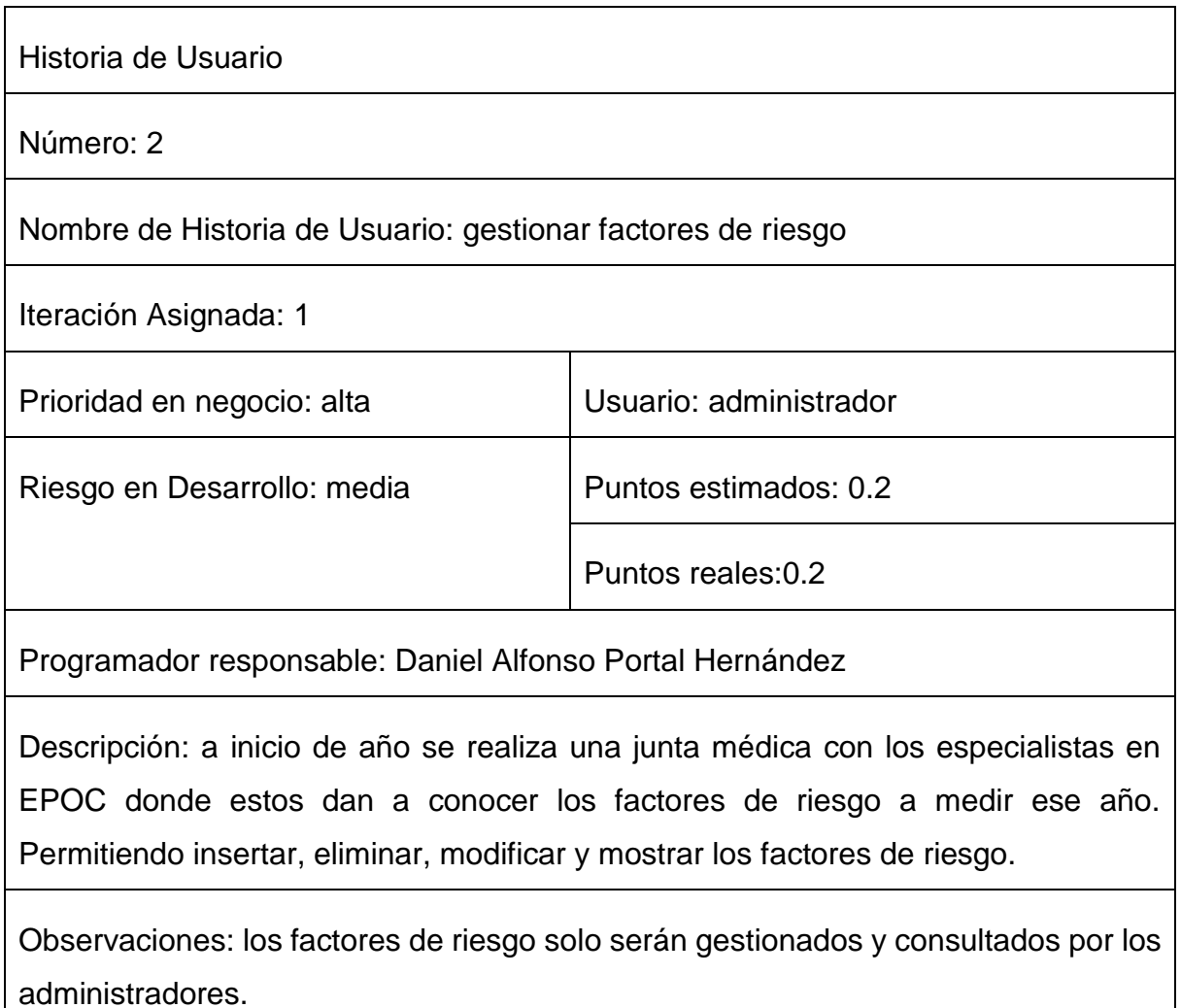

# **Tabla 3: Historia de Usuario Nro.7**

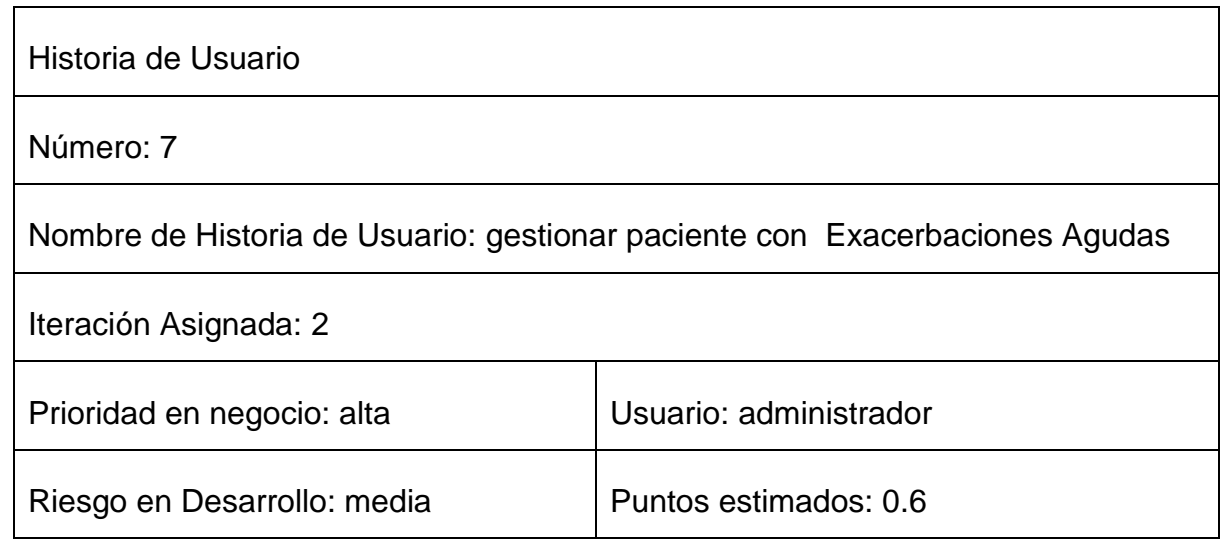

Puntos reales: 0.5

Programador responsable: Daniel Alfonso Portal Hernández

Descripción: una vez que el paciente ya fue diagnosticado de EPOC y a su vez tiene Exacerbaciones Agudas de la enfermedad. Llega a la consulta y es procesado inmediatamente de acuerdo a los requisitos de la planilla de Exacerbaciones Agudas e introduciendo este a la base de datos. Permitiendo insertar, eliminar, modificar y mostrar los pacientes con EPOC.

Observaciones: los pacientes con Exacerbaciones Agudas solo serán gestionados y consultados por los administradores

### **Tabla 4: Historia de Usuario Nro. 9**

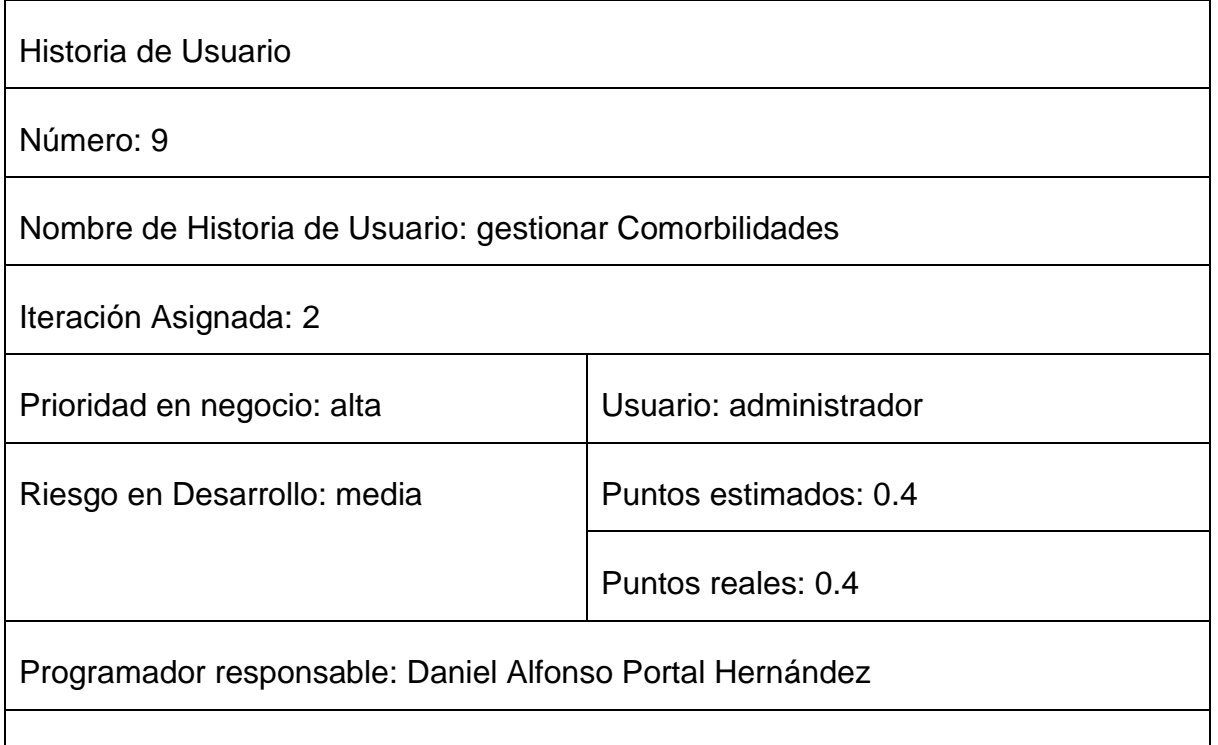

Descripción: a inicio de año se realiza una junta médica con los especialistas en EPOC donde estos dan a conocer las comorbilidades a medir ese año para las Exacerbaciones Agudas. Permitiendo insertar, eliminar, modificar y mostrar las comorbilidades.

Observaciones: las comorbilidades de las Exacerbaciones Agudas solo serán gestionados y consultados por los administradores.

### **Tabla 5: Historia de Usuario Nro. 10**

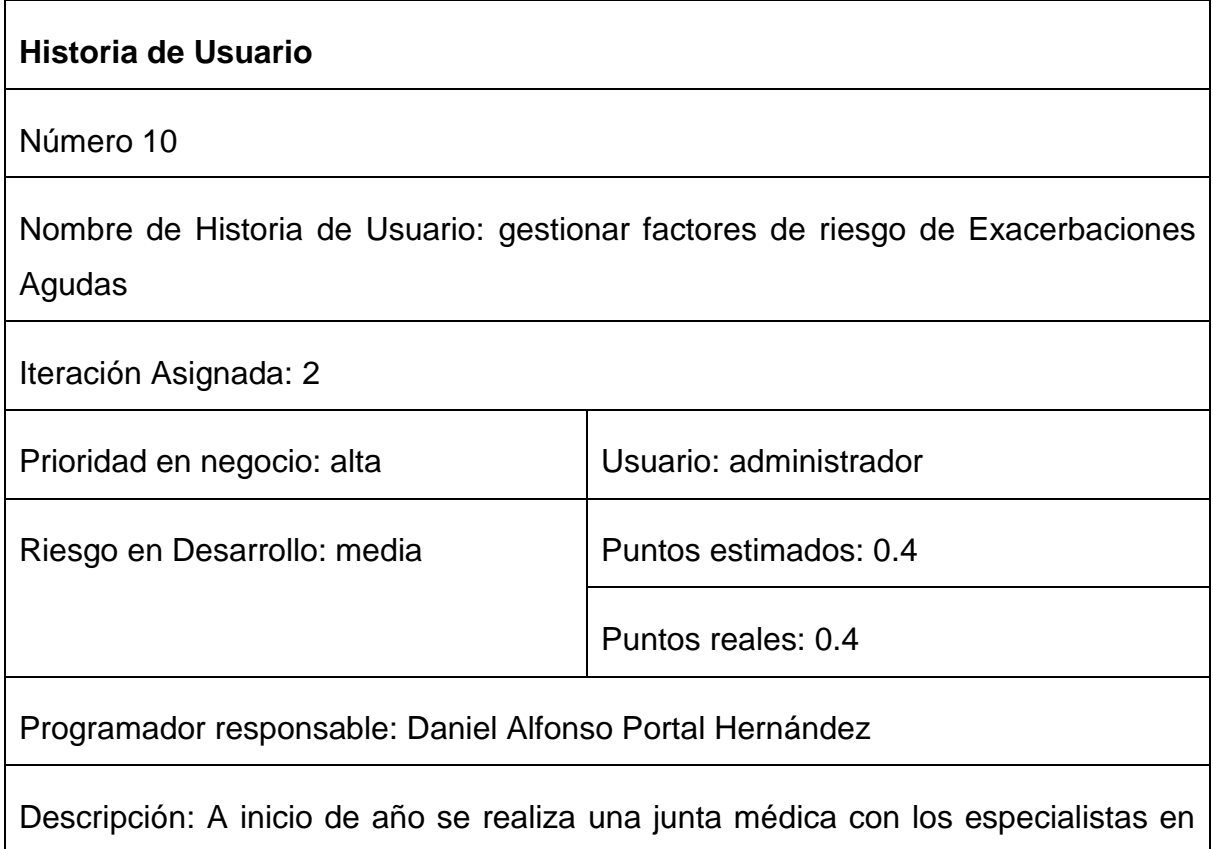

EPOC donde estos dan a conocer los factores de riesgo de las Exacerbaciones Agudas a medir ese año. Permitiendo insertar, eliminar, modificar y mostrar los factores de riesgo de las Exacerbaciones Agudas

Observaciones: los factores de riesgo de las Exacerbaciones Agudas solo serán gestionados y consultados por los administradores

### 2.5. Diagrama entidad-relación de la base de datos

Un diagrama o modelo entidad-relación es una herramienta para el modelado de datos que permite representar las entidades relevantes de un sistema de información, así como sus interrelaciones y propiedades.

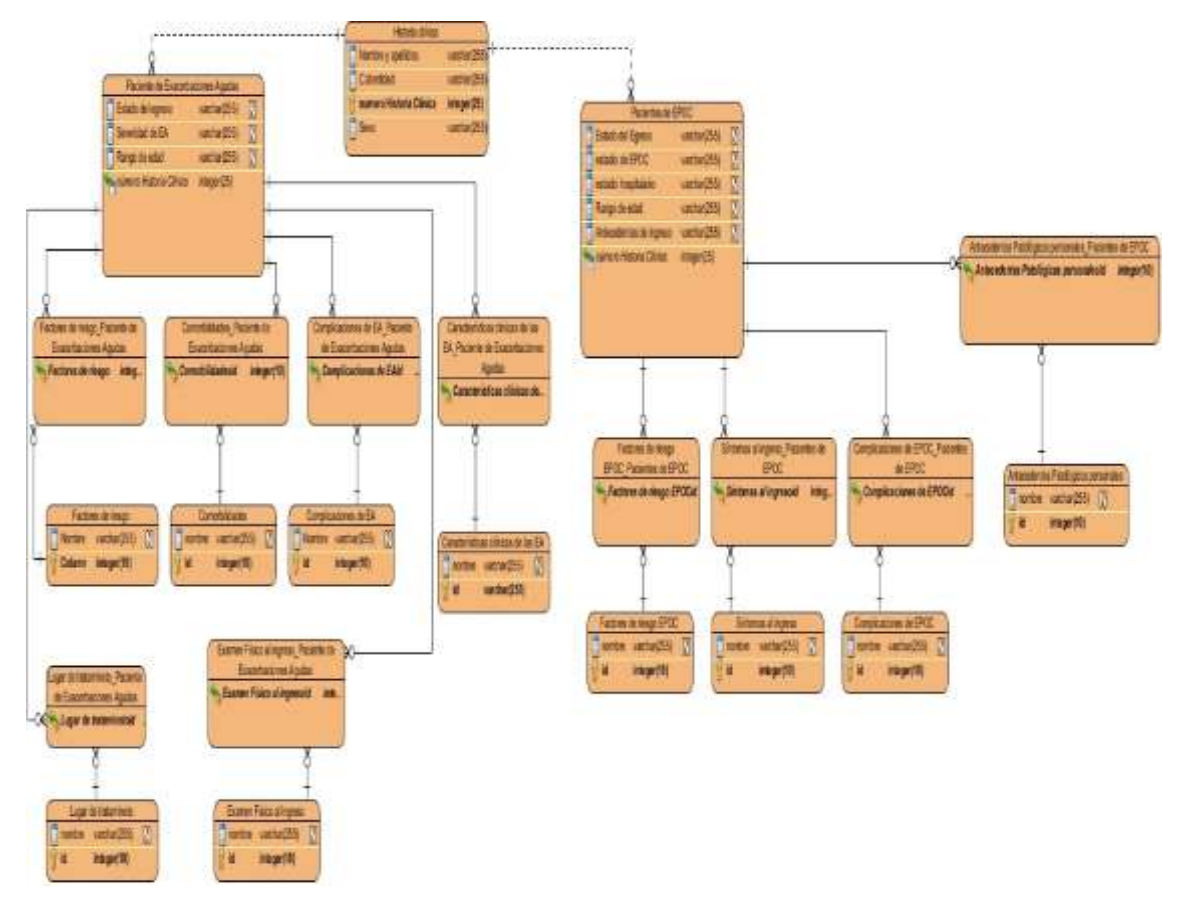

Figura 1: Diagrama de entidad-relación

# 2.6. Tareas de ingeniería

Las tareas de la ingeniería son escritas por el equipo de desarrollo a partir de las Historias de Usuario elaboradas por el cliente. Cada tarea describe a cada Historia de Usuario, dando un detalle más profundo de las mismas para realizar la implementación, estimando un tiempo más cercano a la realidad para realizar cada una de ellas [\(Fabián Alonso Flores, 2012\)](#page-73-1).

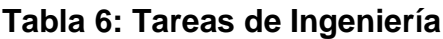

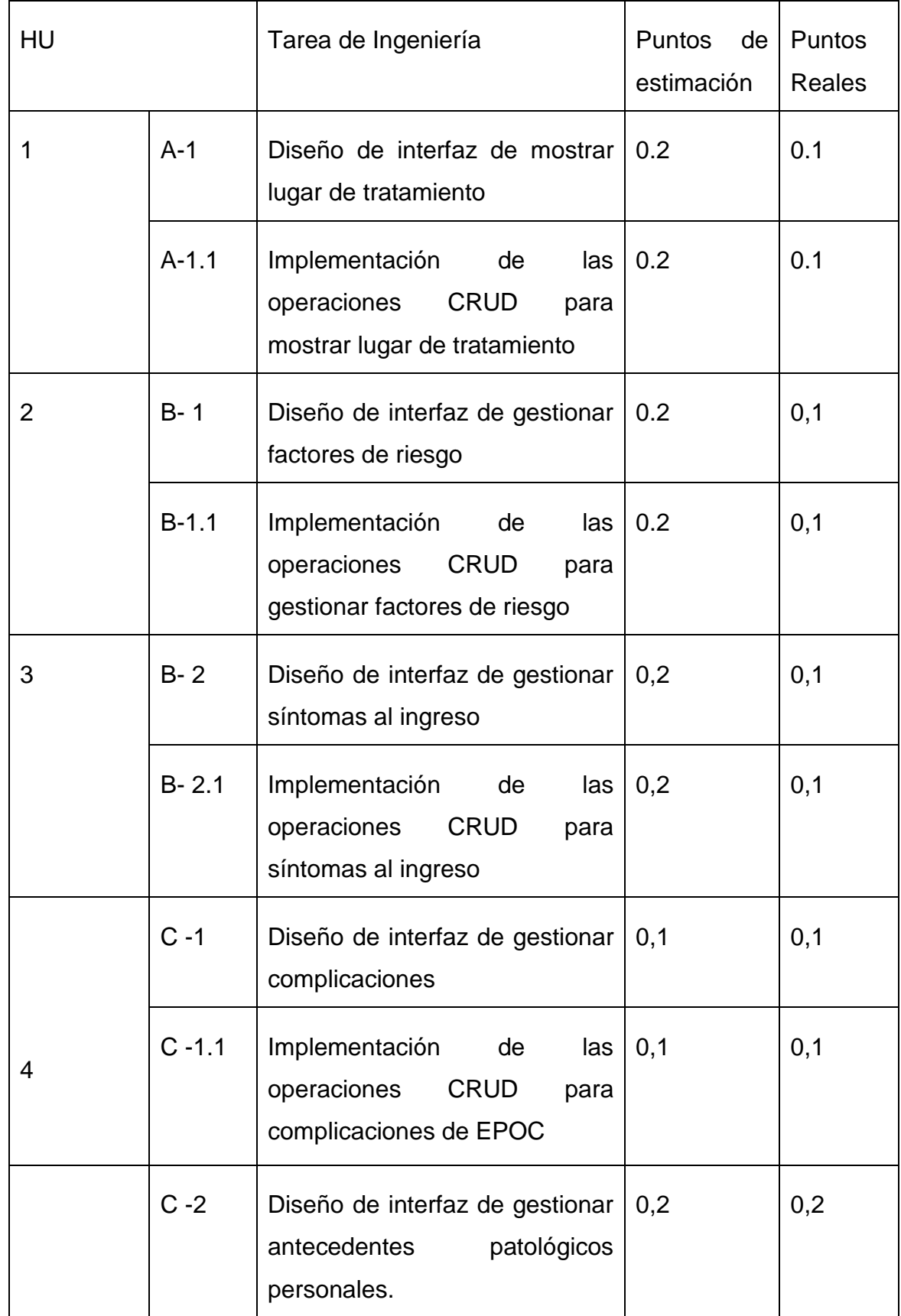

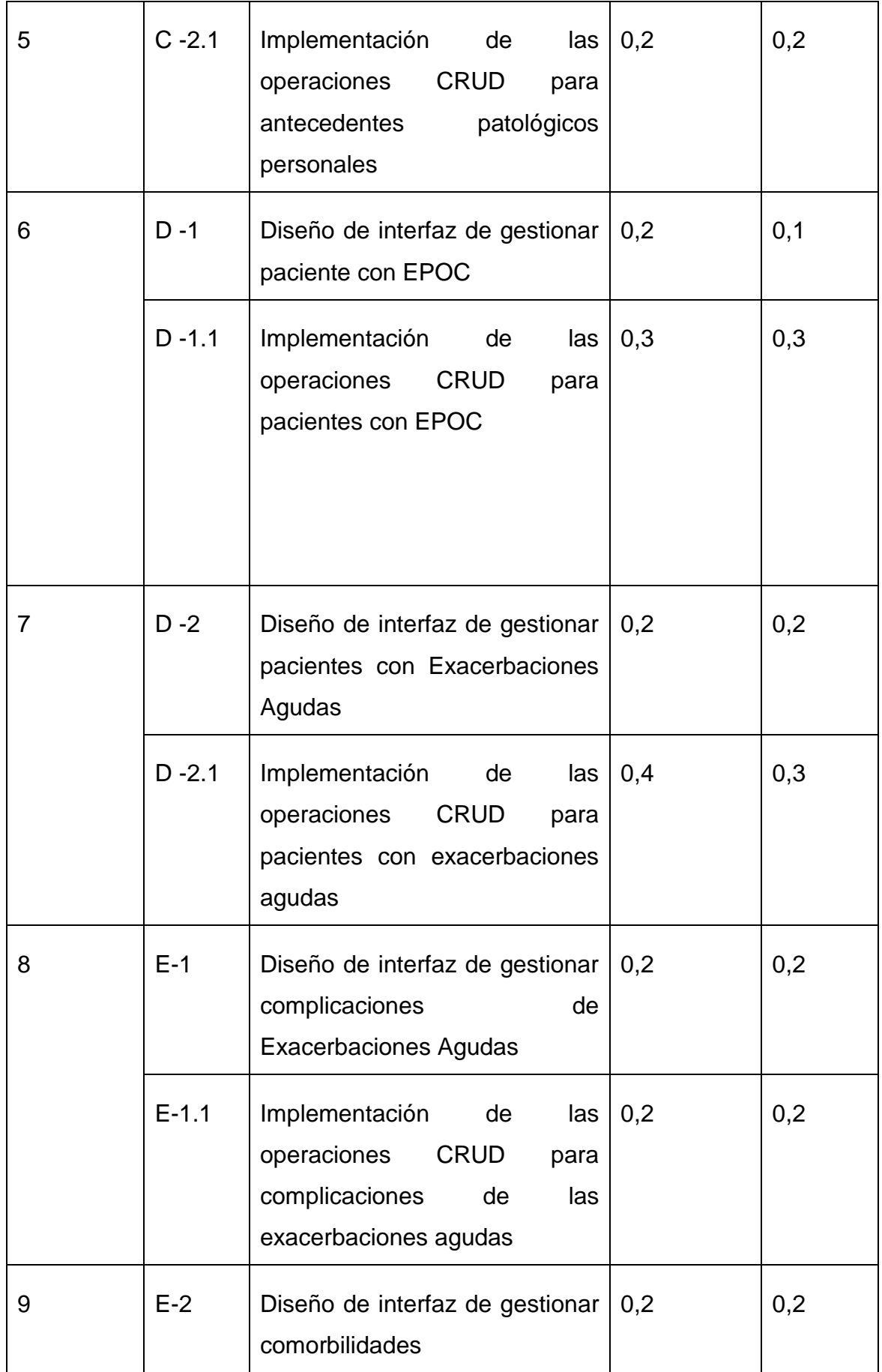

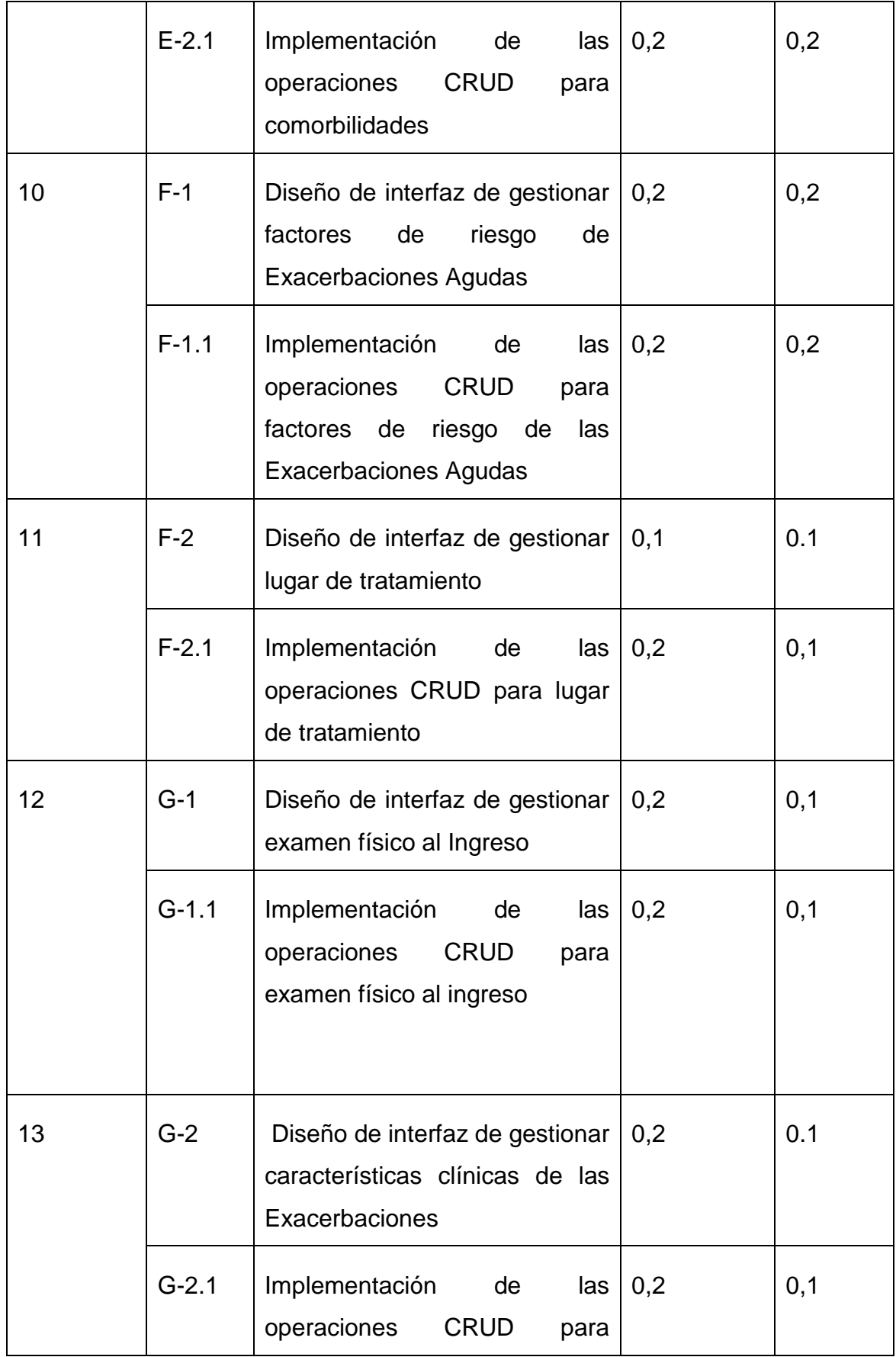

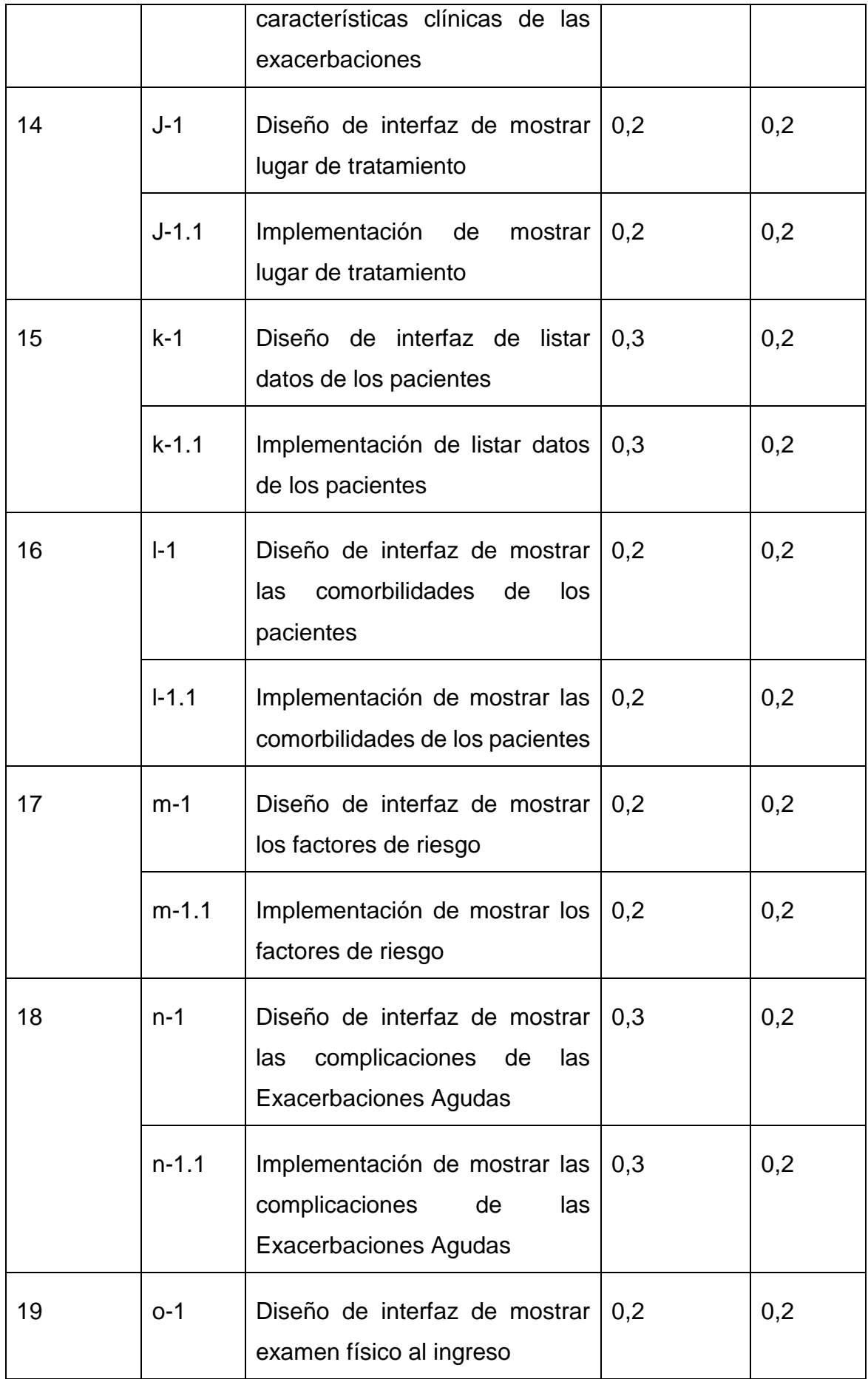

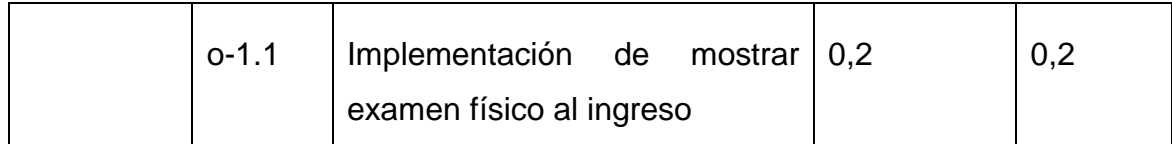

Para cada historia de usuario quedan definidas las tareas de ingeniería requeridas según se muestra en las tablas siguientes las cuales se corresponden con los ejemplos descritos en este trabajo el resto se muestran en el [Anexo 2.](#page-84-0)

# **Tabla 7: tarea de ingeniería B-1**

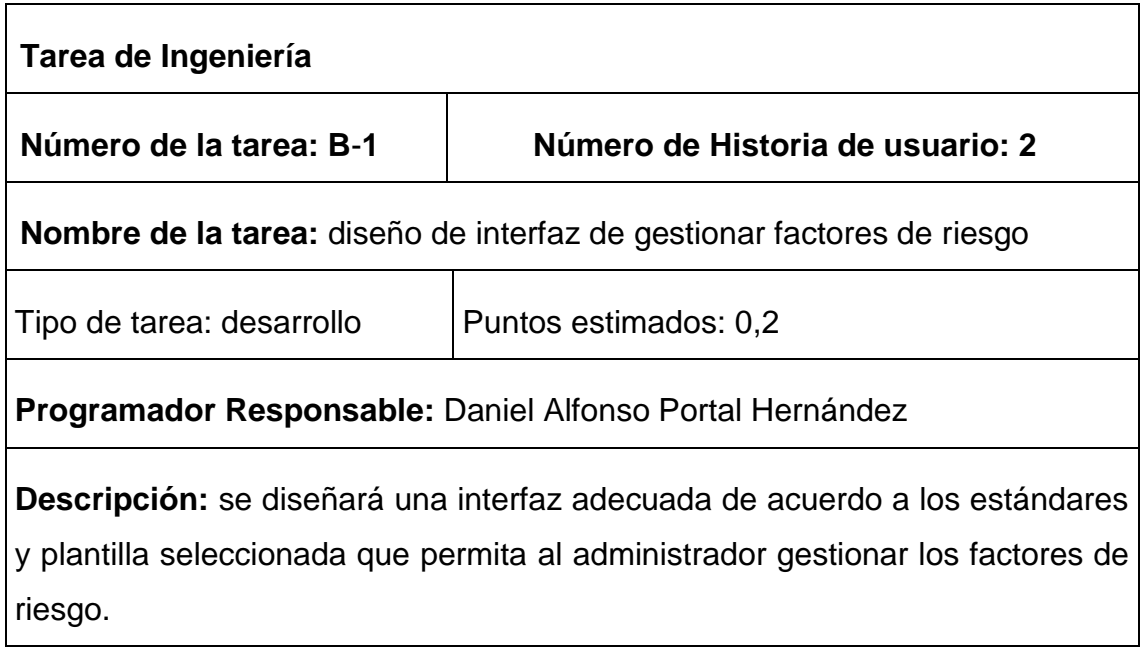

# **Tabla 8: Tarea de ingeniería B-1.1**

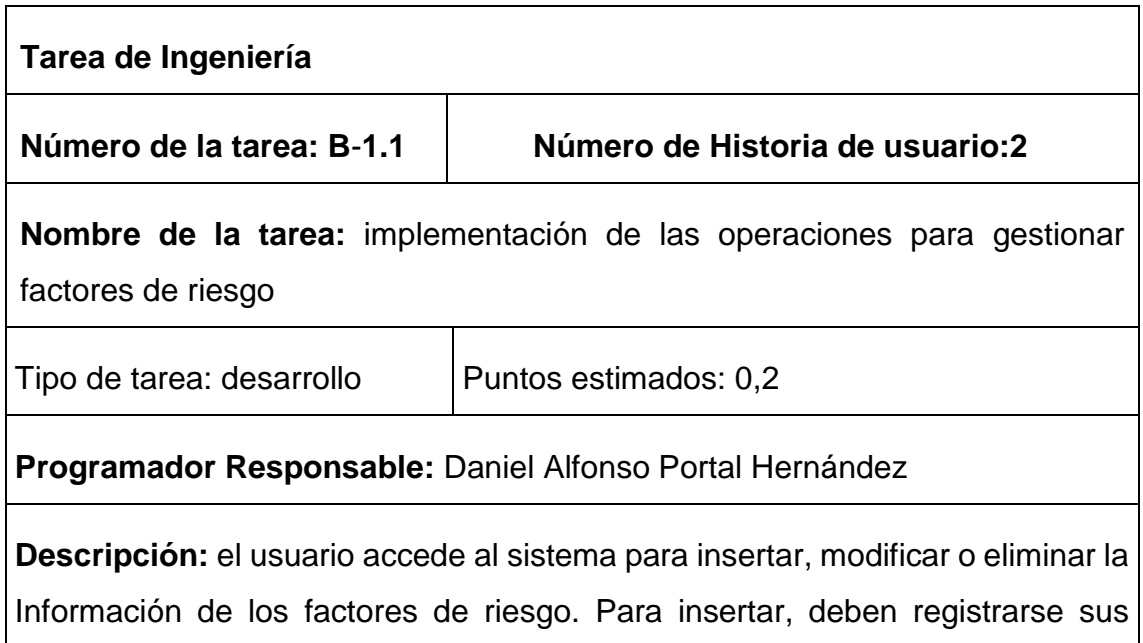

datos pertinentes; de estar todo correcto, se ejecuta la acción, en caso contrario se emite un mensaje de error. Para modificar los datos primeramente se selecciona, y luego se actualiza el campo deseado. Para eliminar se debe seleccionar lo que se desea borrar, posterior a esto se escoge la opción de eliminar de forma definitiva.

### **Tabla 9: Tarea de ingeniería D-2**

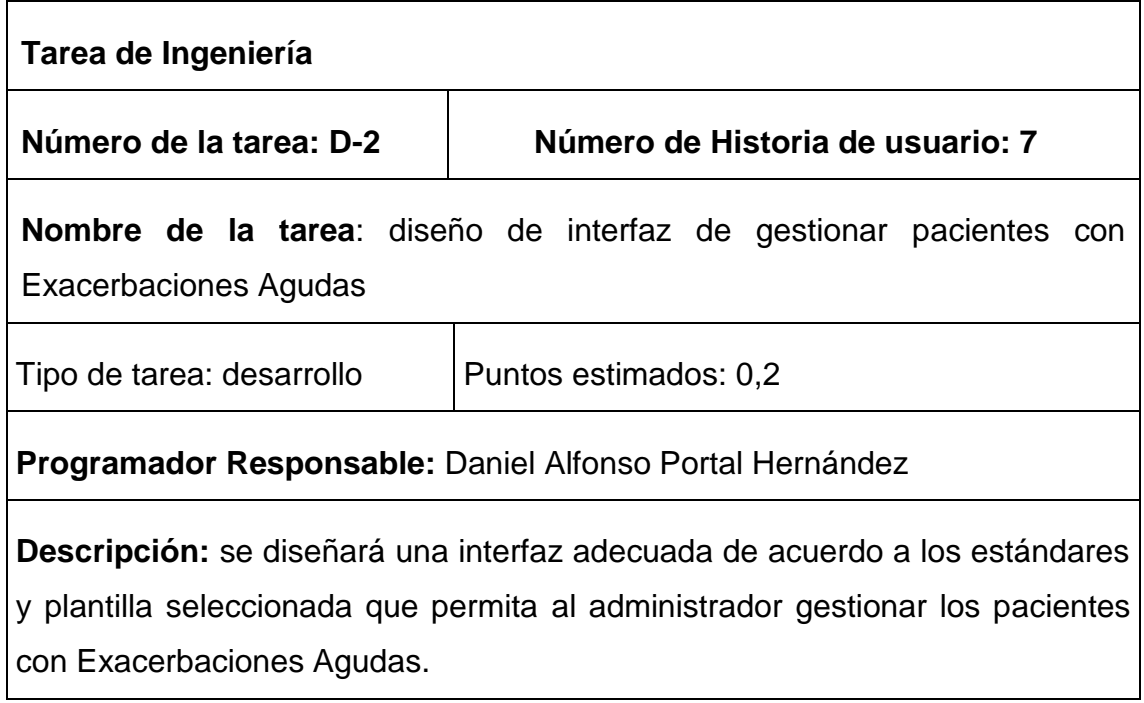

# **Tabla 10: Tarea de ingeniería D-2.1**

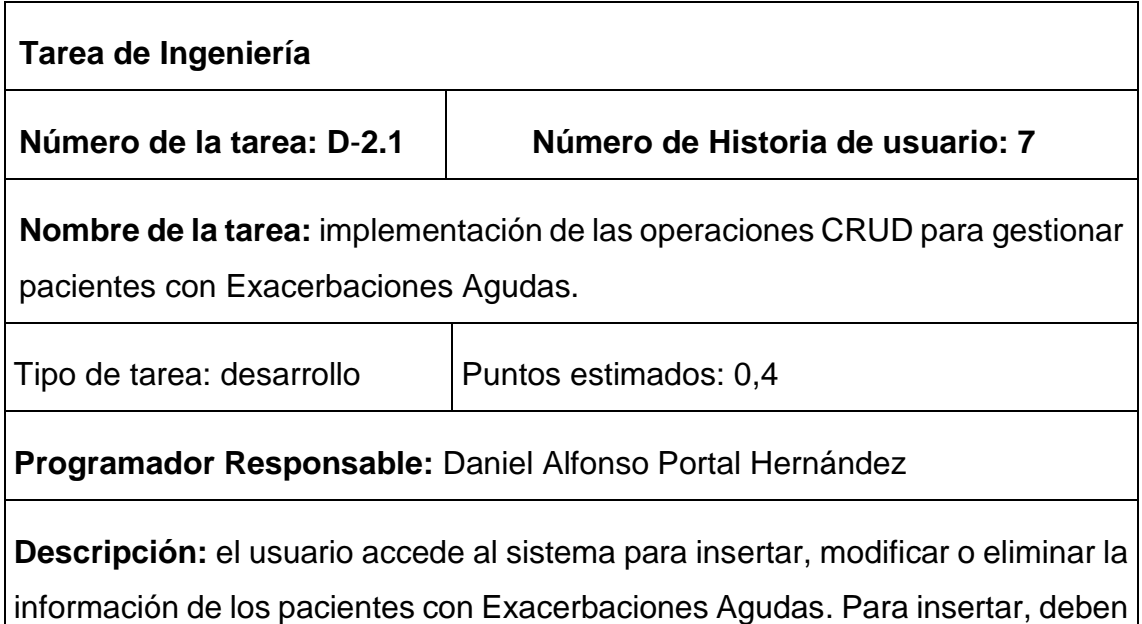

registrarse sus datos pertinentes; de estar todo correcto, se ejecuta la acción, en caso contrario se emite un mensaje de error. Para modificar los datos primeramente se selecciona, y luego se actualiza el campo deseado. Para eliminar se debe seleccionar lo que se desea borrar, posterior a esto se escoge la opción de eliminar de forma definitiva.

### **Tabla 11: Tarea de ingeniería E-2**

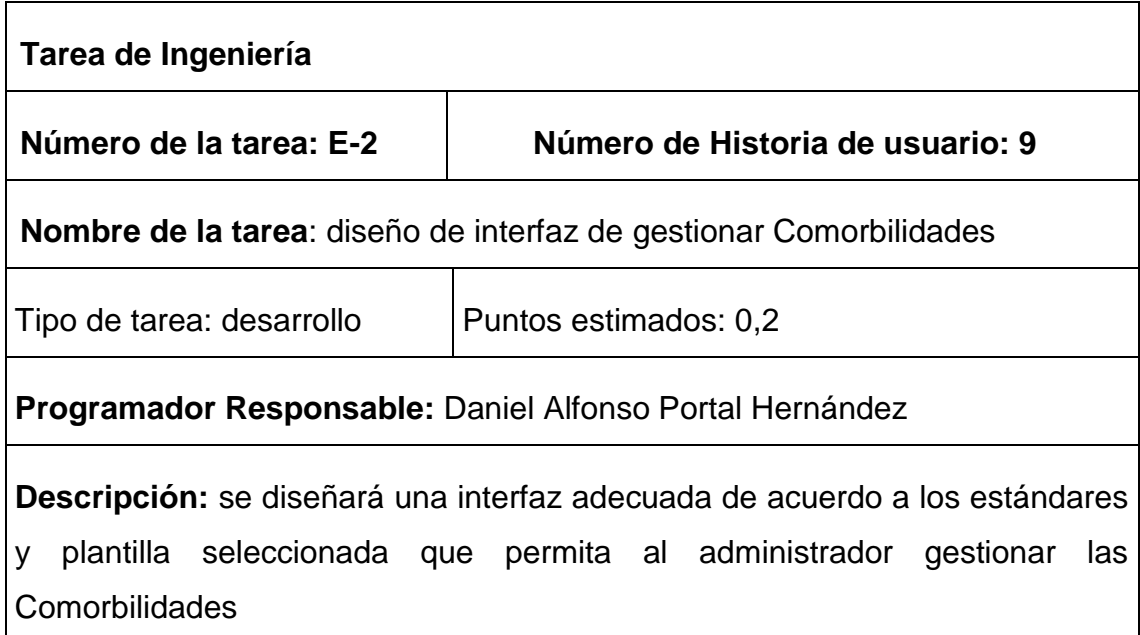

### **Tabla 12: Tarea de ingeniería E-2.1**

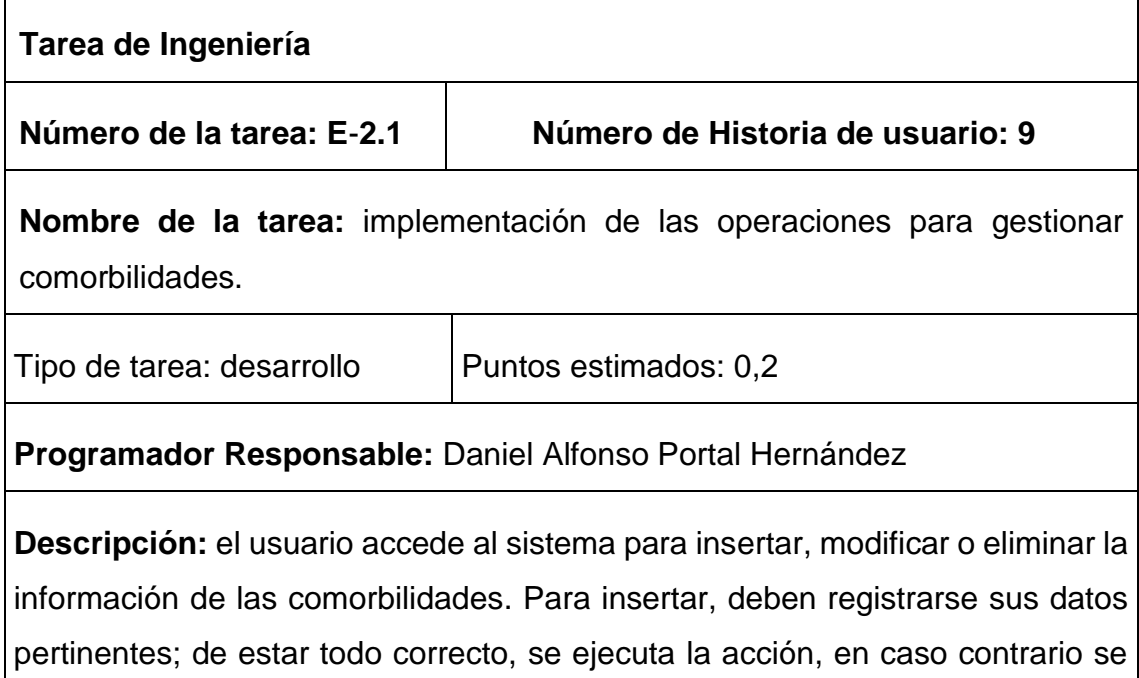

emite un mensaje de error. Para modificar los datos primeramente se selecciona, y luego se actualiza el campo deseado. Para eliminar se debe seleccionar lo que se desea borrar, posterior a esto se escoge la opción de eliminar de forma definitiva.

### **Tabla 13: Tarea de ingeniería F-1**

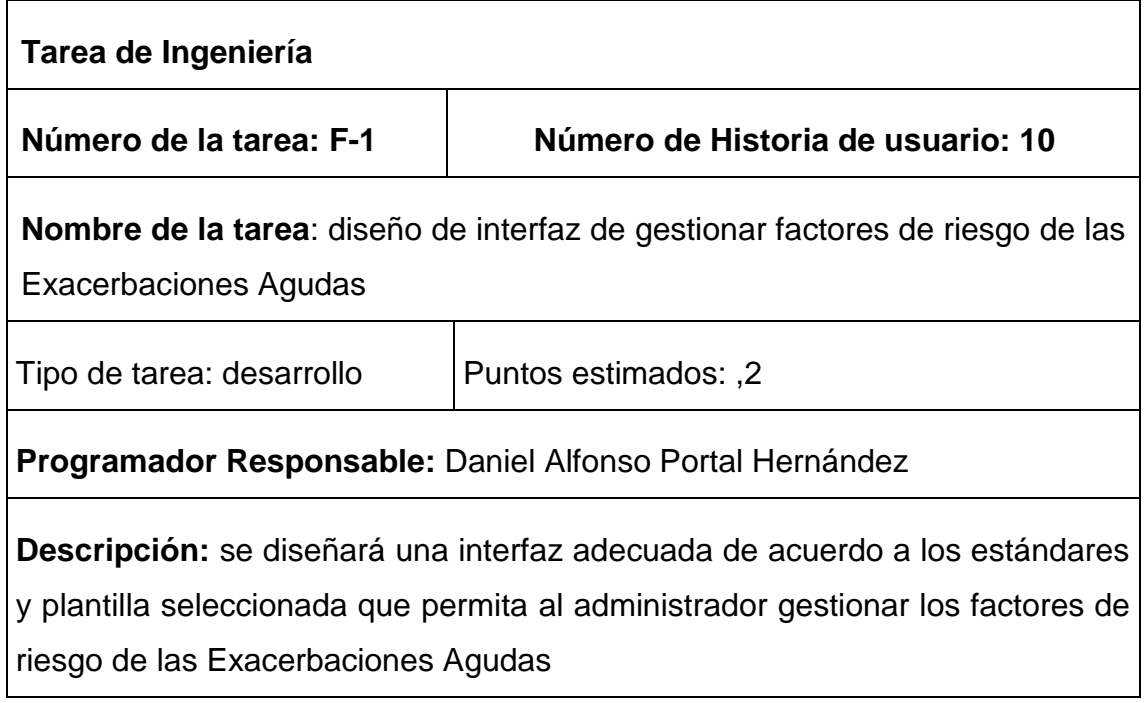

# **Tabla 14: Tarea de ingeniería F-1.1**

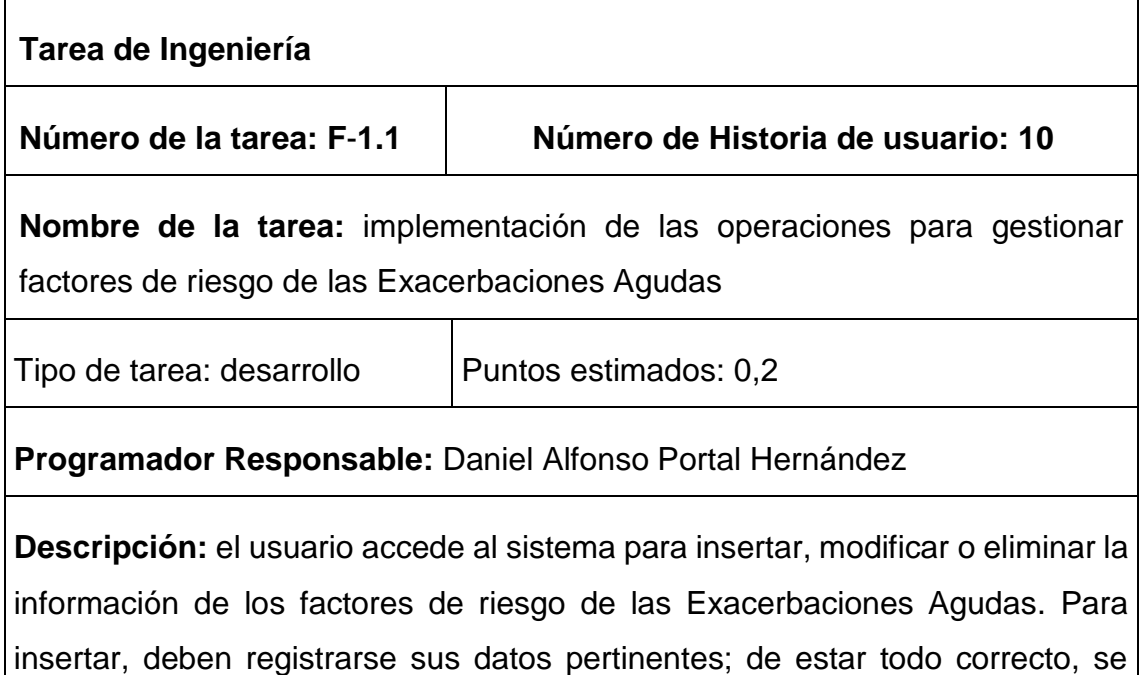

ejecuta la acción, en caso contrario se emite un mensaje de error. Para modificar los datos primeramente se selecciona, y luego se actualiza el campo deseado. Para eliminar se debe seleccionar lo que se desea borrar, posterior a esto se escoge la opción de eliminar de forma definitiva.

### Conclusiones parciales

A través del estudio de los procesos que ocurren en las ciencias clínicas en el Hospital Camilo Cienfuegos de Sancti Spíritus se definieron el modelo y las reglas del negocio, lo que conlleva a un mejor entendimiento de las funcionalidades del software a implementar. Estas funcionalidades se especifican en las Historias de Usuario, que dan paso a las Tareas de Ingeniería y al diagrama entidad-relación de la base de datos, artefactos definidos por XP y que quedaron especificados a través del trabajo realizado en el Capítulo. También se define la lista de reserva del producto.

# **CAPÍTULO 3: Construcción de la aplicación**

Durante el desarrollo de este capítulo se especifica el proceso de desarrollo de la aplicación web a través de la aplicación de la metodología ágil XP, se tocan temas de seguridad, diseño de interfaz y tratamiento de errores. Además, se puntualizan las pruebas de aceptación, artefactos planteados por XP para la fase de pruebas.

### 3.1. Tratamiento de excepciones y seguridad

Cuando se va a construir una aplicación para un cliente determinado hay que tener en cuenta varios elementos para que el producto final quede con calidad, entre los principales elementos a tener en cuenta se encuentran las reglas para el diseño de interfaces, el tratamiento de las excepciones y muy importante el tema de la seguridad y la concepción de la ayuda. A continuación, se expone de qué manera se trató cada uno de estos elementos en la aplicación web en cuestión.

### *Tratamiento de excepciones*

Durante la fase de implementación de la aplicación web se tuvo entre las prioridades evitar la ocurrencia de excepciones y errores indeseados. Para esto se aprovecharon las potencialidades del framework Django, además se procuró realizar la validación de la información gestionada de modo tal que la aplicación no permitiera a los usuarios de la misma entrar información en un formato que no fuera válido evitando así la pérdida tiempo y la generación de excepciones.

En los casos donde la operación anterior no pudiera realizarse se procuró elaborar los mensajes de error siguiendo las normas siguientes:

- No culpar al usuario del problema ocurrido.
- Escribir los mensajes de error en forma entendible el usuario.
- Explicarle en el mensaje cuál ha sido el error y cómo recuperarse.
- Utilizar siempre el mismo color y la misma forma para lograr una consecuencia entre los errores y lograr una detección casi intuitiva del error.

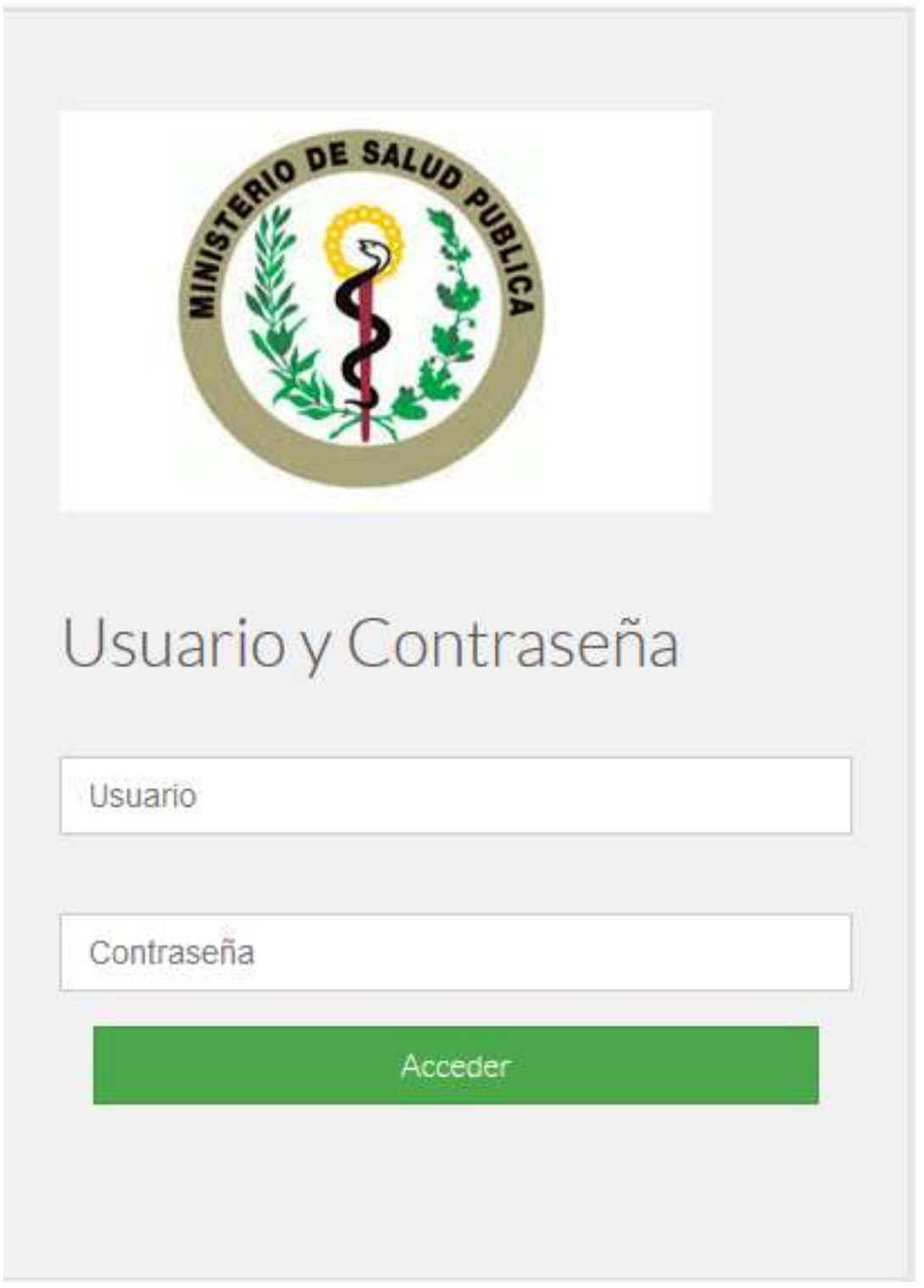

Figura 2: Página de acceso al software

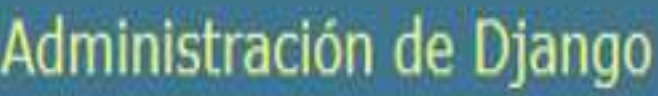

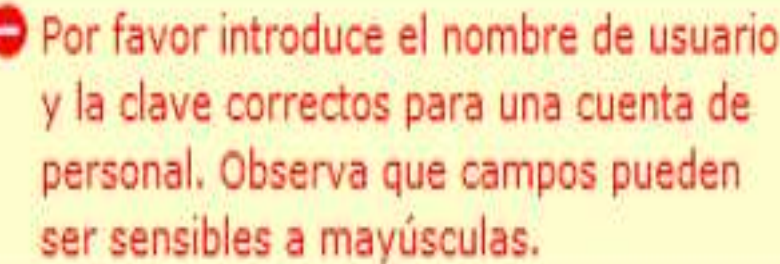

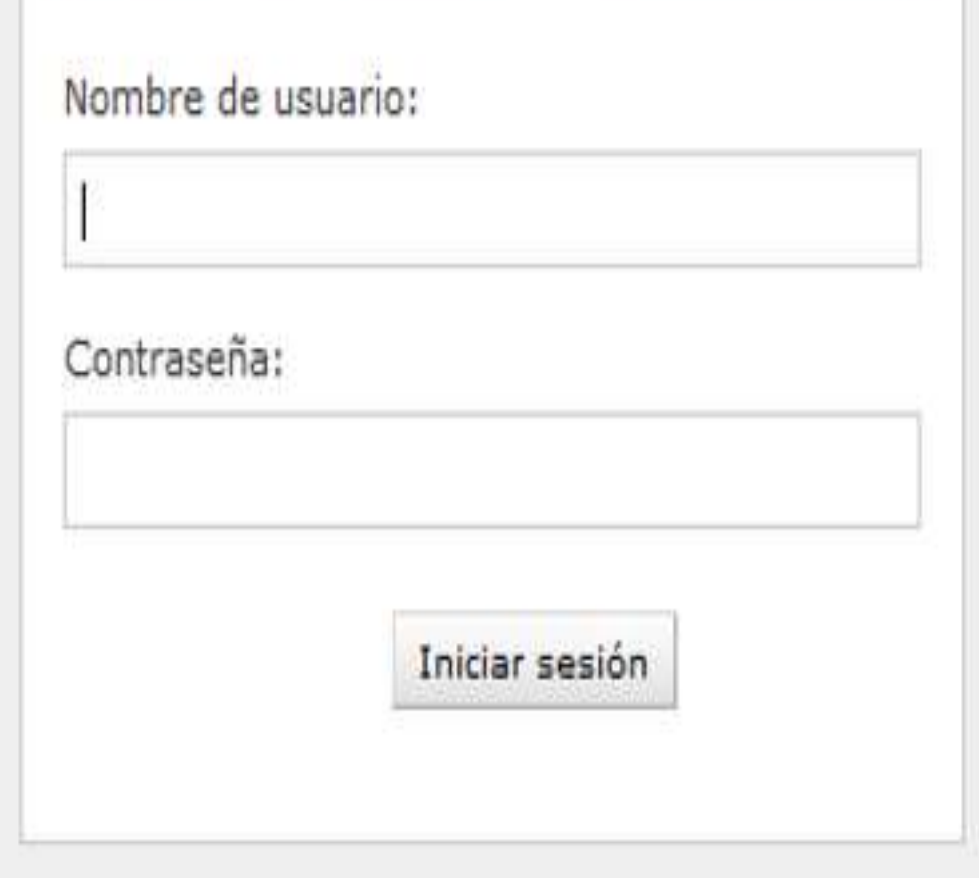

Figura 3: Administración de usuarios

### *Seguridad*

La seguridad del sistema se gestiona a través de la autenticación de usuarios, mediante la cual el usuario debe registrar su nombre y contraseña de manera correcta para poder tener acceso a las opciones que brinda la aplicación. Para lograr esto en la base de datos hay una tabla para los usuarios donde se guardan sus datos y contraseña. La gestión de los usuarios de la aplicación solo la puede realizar el administrador del sistema, de esta forma y con la asignación de los roles correspondientes los usuarios podrán acceder a modificar, eliminar o insertar una información solo si tienen permiso.

### *Interfaz de usuario*

La interfaz se concibe con la mayor sencillez posible, de manera que el trabajo con el sistema sea fácil y ameno. Se utiliza una letra legible para su rápida comprensión, además se utiliza un lenguaje conocido por el usuario, sin emplear términos informáticos. Para el diseño de las interfaces se siguieron las tres reglas para el diseño de interfaces gráficas según [\(Insfrán, 2001\)](#page-74-3).

- 1. Dar el control al usuario.
	- Definir los modos de interacción de manera que no obligue a que el usuario realice acciones innecesarias y no deseadas.
	- Tener en consideración una interacción flexible.
	- Diseñar la interacción directa con los objetos que aparecen en la pantalla.
- 2. Reducir la carga de memoria del usuario.
	- Reducir la demanda de memoria a corto plazo.
	- Establecer valores por defecto útiles.
	- El formato visual de la interfaz se deberá basar en una metáfora del mundo real.
- 3. Construir interfaces consecuentes.
	- Permitir que el usuario realice una tarea en el contexto adecuado.
	- Mantener la consistencia en toda la familia de aplicaciones.

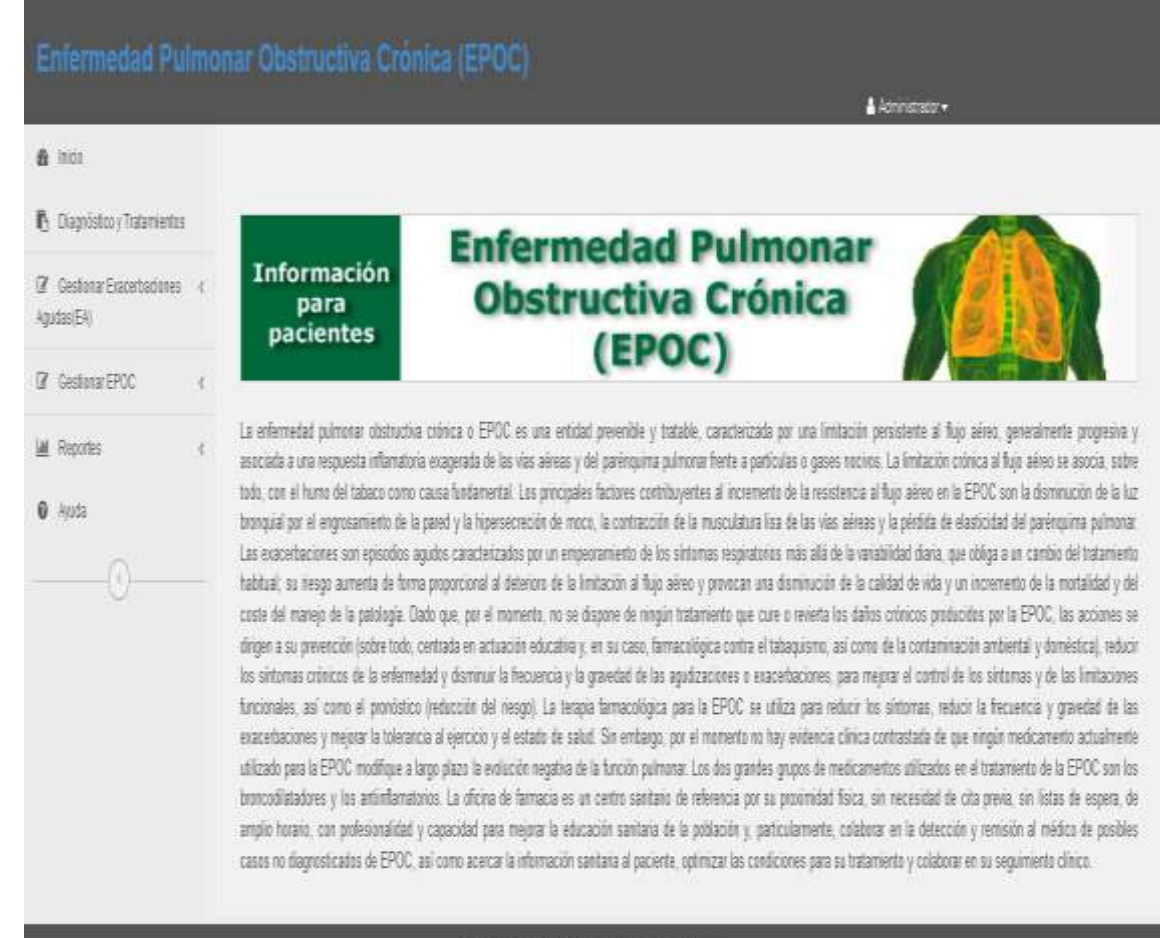

6 2019 DRECCON PROVINCIAL DE SALLO PÚBLICA

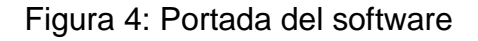

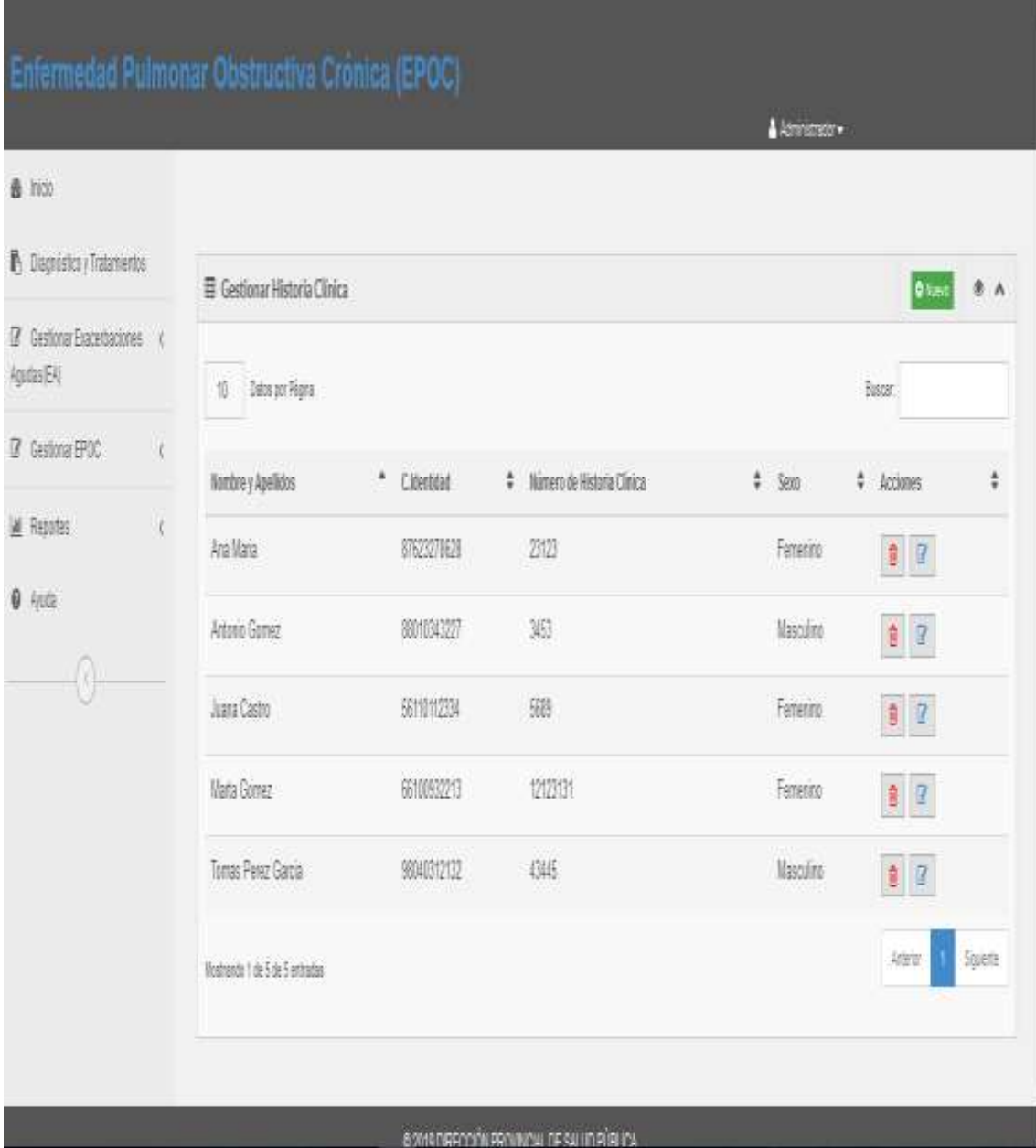

Figura 5: Portada de gestionar historia clínica

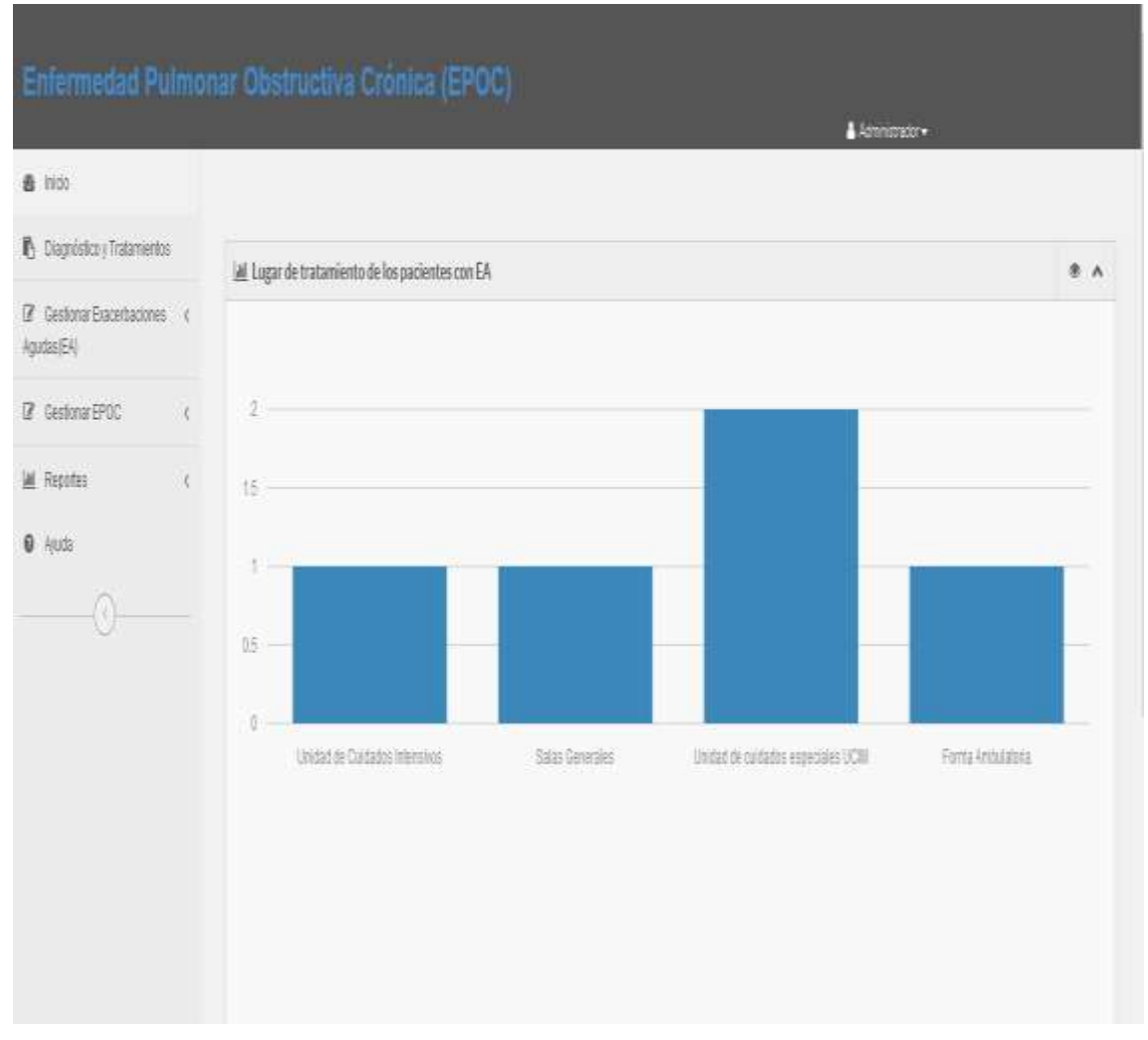

Figura 6: Portada del reporte lugar de tratamiento

# *Concepción de la ayuda*

La aplicación cuenta con un Manual de Usuario, de interés para todos los usuarios del sistema, explica el funcionamiento permitido por cada rol, así como la vía para acceder a cada una de las funcionalidades de la aplicación, haciéndole más fácil el trabajo del usuario y se encuentra disponible en todo momento.

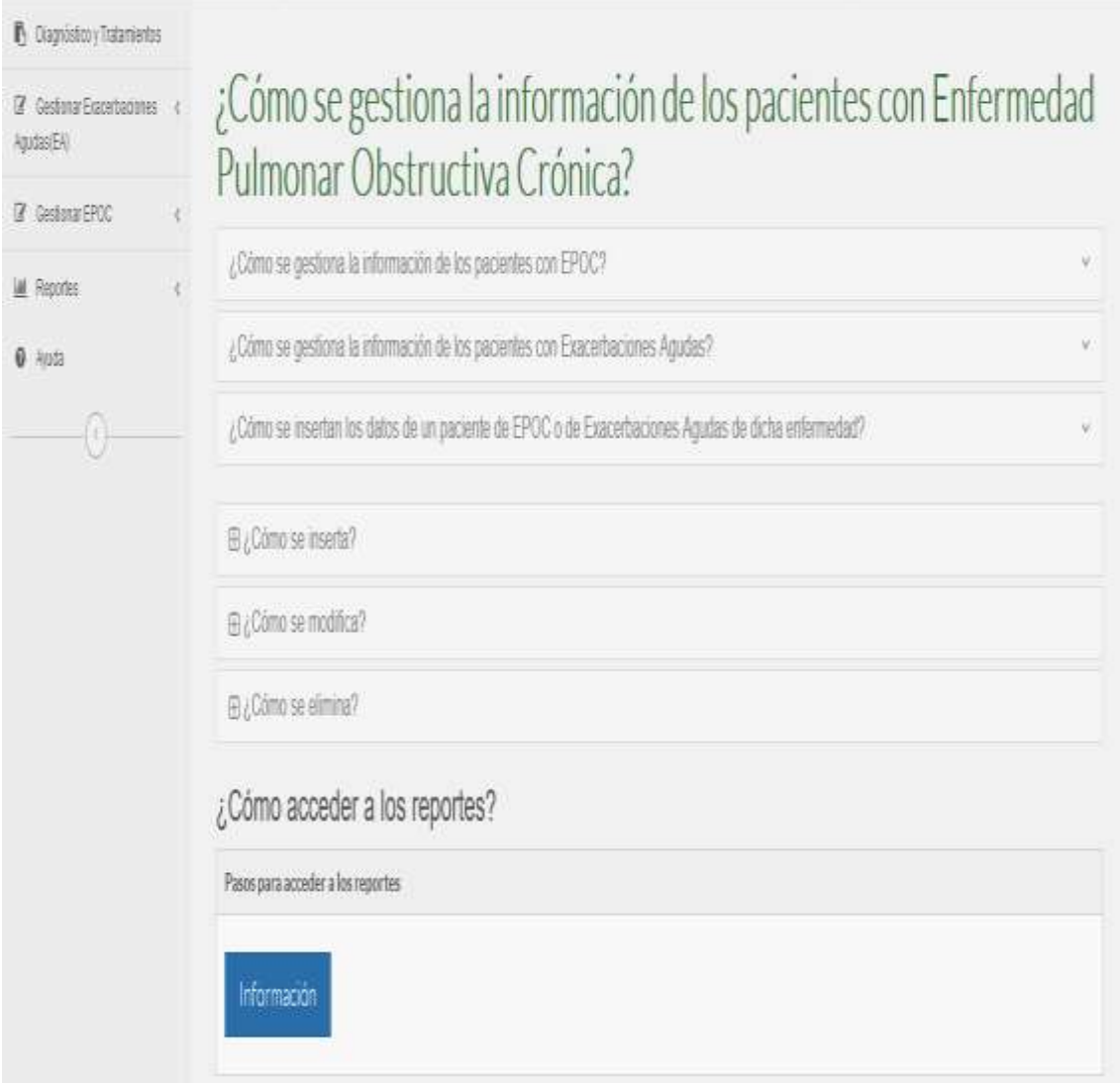

Figura 7: Portada de la ayuda

### 3.2. Fase de pruebas según XP. Pruebas de aceptación

Las pruebas de aceptación o funcionales prueban todas las capas de la aplicación: el sistema de enrutamiento, el modelo, las acciones y las plantillas. En realidad, son muy similares a lo que se hace manualmente cada vez que se añade o modifica una acción y se prueban dichos cambios en el navegador para comprobar que todo funciona bien al pulsar sobre los enlaces y botones y que todos los elementos se muestran correctamente en la página. En otras palabras, lo que se hace es probar un escenario correspondiente a la historia de usuario que se acaba de implementar en la aplicación.

### **Tabla 15: Prueba de aceptación B-1**

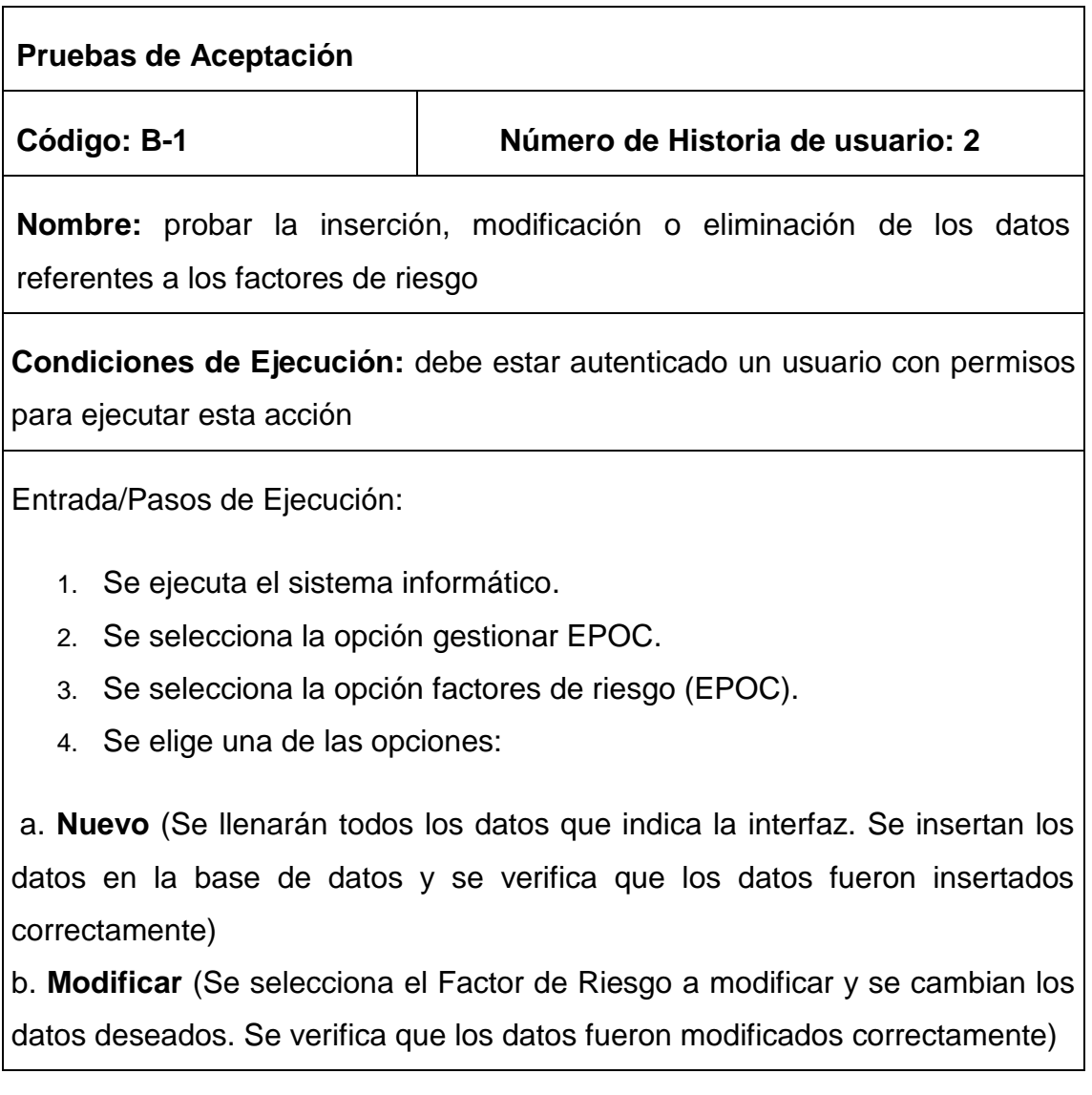

c. **Eliminar** (Se selecciona el Factor de Riesgo a eliminar. Se verifica que fue eliminado correctamente)

**Resultados esperados:** factor de riesgo gestionado correctamente

**Evaluación de la prueba:** satisfactoria**.**

### **Tabla 16: Prueba de aceptación D-2**

### **Pruebas de Aceptación**

**Código: D-2 Número de Historia de usuario: 7**

**Nombre:** probar la inserción, modificación o eliminación de los datos referentes a los pacientes con Exacerbaciones Agudas (EA).

**Condiciones de Ejecución:** debe estar autenticado un usuario con permisos para ejecutar esta acción.

### **Entrada/Pasos de Ejecución:**

- 1. Se ejecuta el sistema informático
- 2. Se selecciona la opción Gestionar Exacerbaciones Agudas (EA).
- 3. Se selecciona la opción Pacientes de EA.
- 4. Se elige una de las opciones:

a. **Nuevo** (Se llenarán todos los datos que indica la interfaz. Se insertan los datos en la base de datos y se verifica que los datos fueron insertados correctamente).

**b. Modificar** (Se selecciona el pacientes de Exacerbaciones Agudas a modificar y se cambian los datos deseados. Se verifica que los datos fueron modificados correctamente).

**c. Eliminar** (Se selecciona el pacientes de Exacerbaciones Agudas a eliminar. Se verifica que fue eliminado correctamente).

**Resultados esperados:** pacientes de Exacerbaciones Agudas gestionado correctamente.

**Evaluación de la prueba:** satisfactoria**.**

# **Tabla 17: Prueba de aceptación E-2**

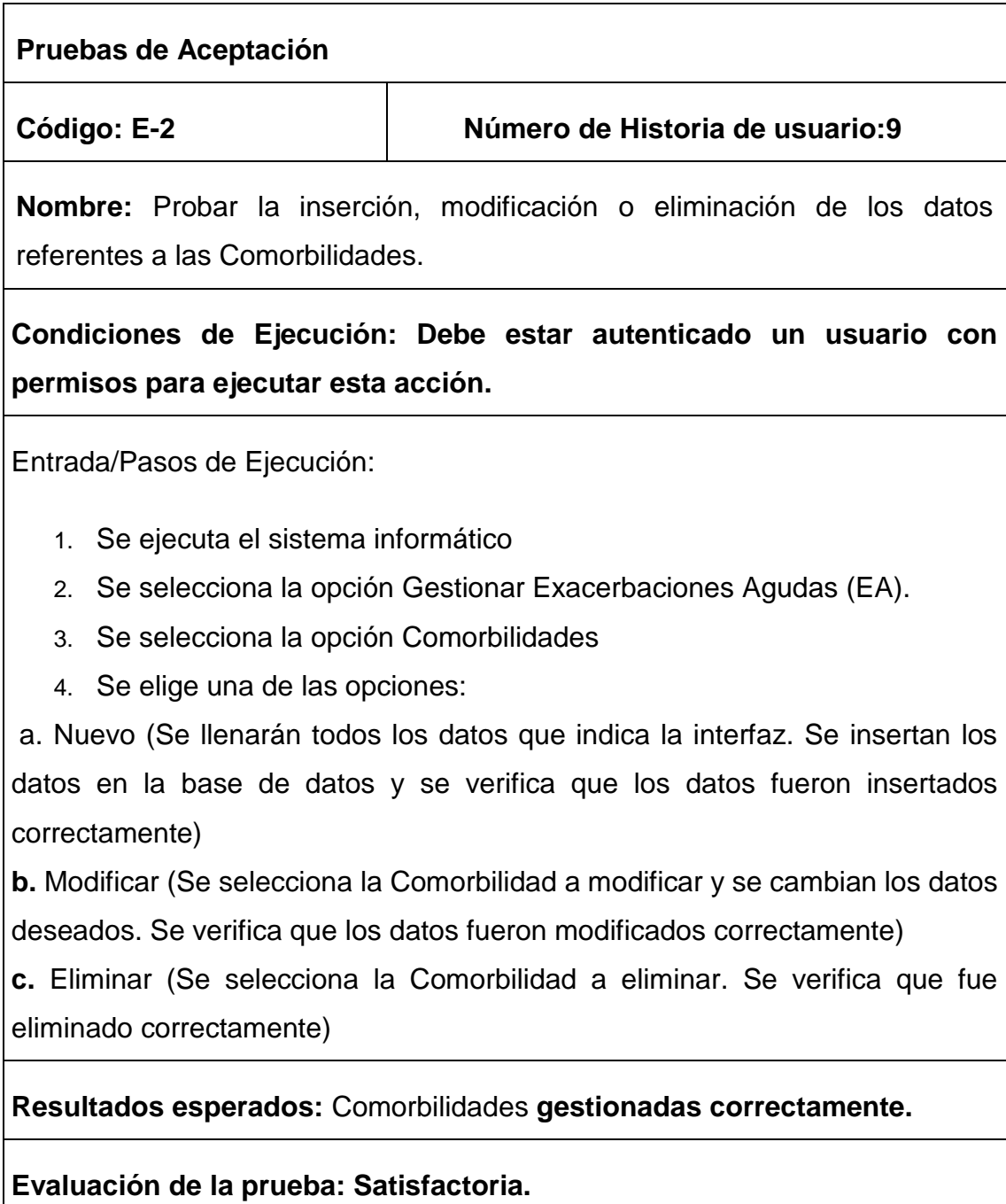

# **Tabla 18: Prueba de aceptación f-1**

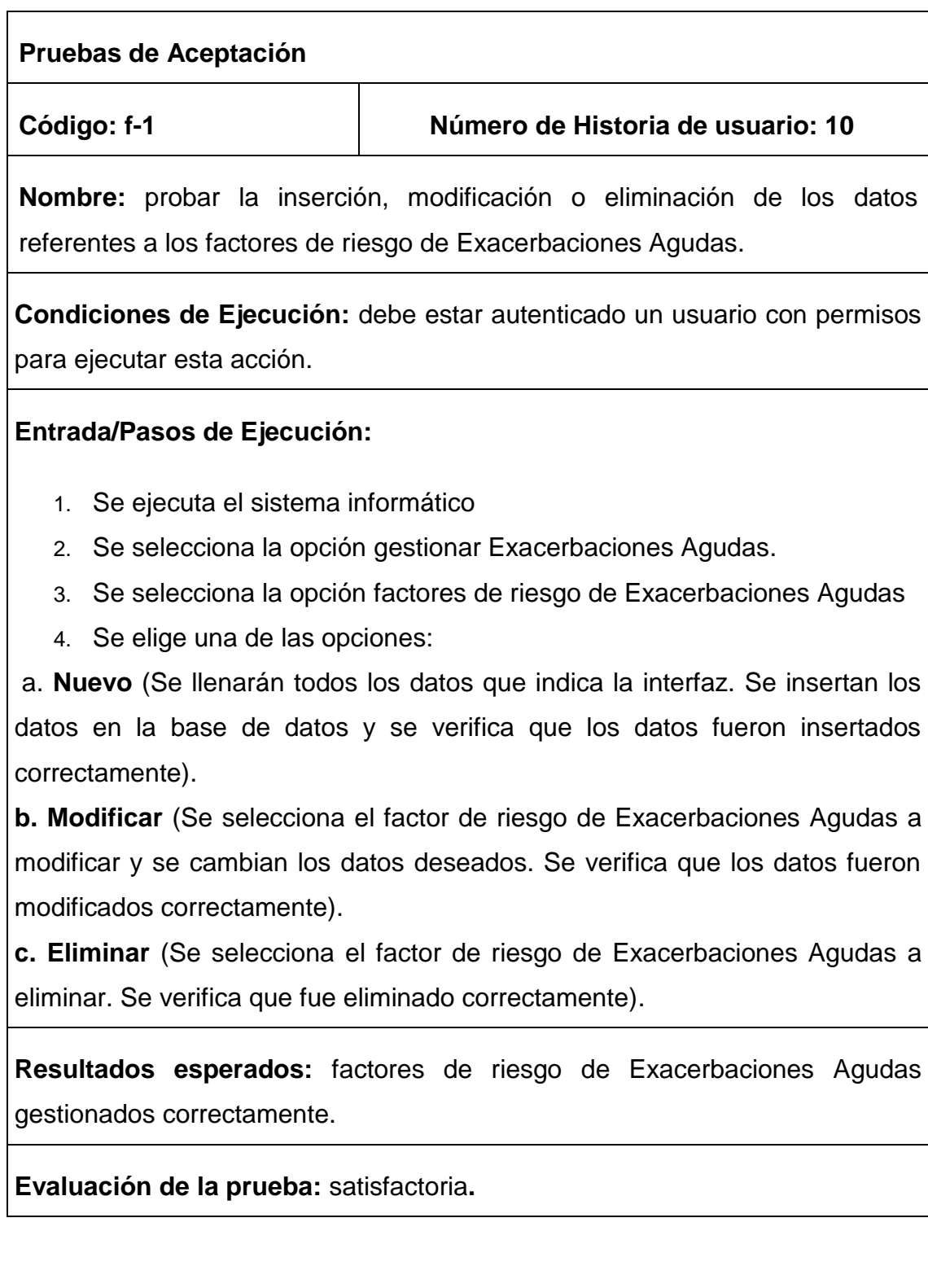

### Conclusiones parciales

Con la realización de este capítulo se logra la implementación de una aplicación web adecuada a los estándares establecidos y a los requerimientos del cliente con un correcto tratamiento de excepciones, la adecuada seguridad tan necesaria para la protección de datos y una Interfaz de Usuario dinámica, agradable y accesible al usuario estándar. Llevándose a cabo la fase de pruebas según la metodología XP, más específicamente las pruebas de aceptación, obteniendo en cada una de ellas resultados satisfactorios.

### **Conclusiones generales**

1. El estudio de los fundamentos teóricos y metodológicos para la elaboración del sistema permitió determinar que la metodología XP es la adecuada para el análisis, diseño, implementación y documentación del sistema. Se seleccionaron el lenguaje Python, el framework de desarrollo Django y el sistema gestor de base de datos SQLite 3.

2. Se diseñó una aplicación web para la gestión de información de la Enfermedad Pulmonar Obstructiva Crónica en el Hospital Camilo Cienfuegos de Sancti Spíritus, sustentado en las bases del software libre, la programación orientada a objetos, la arquitectura modelo-vista-plantilla.

3. Se implementó una aplicación web utilizando el lenguaje de programación Python con funcionalidades que se ajustan a las necesidades del cliente y que brinda al usuario la posibilidad de interactuar de manera dinámica con los datos empleando la arquitectura de red cliente-servidor de manera que se pueda acceder a la información desde cualquier máquina.
## **Recomendaciones**

1. Añadir una nueva funcionalidad que permita generar informes en formato PDF con relación a los datos de los pacientes.

### **Referencia bibliográfica**

- Alonso-Arévalo, J. (2007). Gestión de la Información, gestión de contenidos y conocimiento.
- Booch, G., Rumbaugh, J., & Jacobson, I. (2006). *Das UML-Benutzerhandbuch: aktuell zur Version 2.0*: Pearson Deutschland GmbH %@ 978-3-8273- 2295-1.
- Caballero, J. M. (2007). *Implantación de aplicaciones informáticas de gestión*: Editorial Visión Libros %@ 978-84-9983-303-3.
- Castilla Blanco, R. C., Barrera Palenzuela, O., Fernández Pérez, L. G., Cabrera Hernández, M., & González Cabrera, L. (2015). Proceso de pruebas y suite de herramientas de soluciones informáticas para la salud. *Revista Cubana de Informática Médica, 7*(1), 56-72
- Condori Ayala, J. L. (2019). Phython DjangoFramework de desarrollo web para perfeccionistasBasado en el Modelo MTV. *Revista de Información, Tecnología y Sociedad*, 36
- Challenger-Pérez, I., Díaz-Ricardo, Y., & Becerra-García, R. A. (2014). El lenguaje de programación Python. *Ciencias Holguín, XX*(2 %U).
- Chazallet, S. (2016). *Python 3: los fundamentos del lenguaje*: Ediciones ENI %@ 978-2-409-00614-2.
- Definicion de Sistema Integral de Información. (2019). from [http://www.alegsa.com.ar/Dic/sistema\\_integral\\_de\\_informacion.php](http://www.alegsa.com.ar/Dic/sistema_integral_de_informacion.php)
- Dialnet. (2001). Panorama actual del medicamento *Dialnet*.
- Dialnet. (2018). PyCharm: uno de los mejores IDE para Python.
- . EPOC (enfermedad pulmonar obstructiva crónica). (2009) *CuidatePlus*.
- Fabián Alonso Flores, D. M. M. R. ( 2012). Análisis, Diseño y desarrollo del módulo de historia clínica paramenores de 5 años del sistema de gestión médica para áreas de salud (SGMAS) para el centro de salud NO.3."La Tola-Vicentina" de la dirección provincial de salud de Pichincha. 214.
- Ferrer, A. (2002). Comportamiento de la enfermedad pulmonar obstructiva crónica. *Gaceta Médica Espirituana*
- García-Ruiz, R., González Fernández, N., & Contreras Pulido, P. (2014). La formación en competencias en la universidad a través de proyectos de trabajo y herramientas 2.0. Análisis de una experiencia *Revista de Universidad y Sociedad del Conocimiento (RUSC), Vol. 11, No 1. pp. 61- 75*.
- García Bautista, S. (2015). Desarrollo de un portal Web de administración con Django y una aplicación Android cliente %\* Atribución-NoComercial-SinDerivadas 3.0 España
- Gauchat, J. D. (2012). *El gran libro de HTML5, CSS3 y Javascript*: Marcombo %@ 978-84-267-1782-5.
- Giménez, C., Braun, G., Cecchi, L., & Fillottrani, P. R. (2016). Una arquitectura cliente-servidor para modelado conceptual asistido por razonamiento automático.
- Gonzalez, C. (2017). La Informática Médica y los Sistemas de Información %U *<http://www.medicinadefamiliares.cl/Trabajos/infosiscgs.pdf>*.
- González, Y. D., & Romero, Y. F. (2012). Patrón Modelo-Vista-Controlador. *Revista Telemática, 11*(1), 47-57
- . Guía de Salud. Aprendiendo a conocer y vivir con EPOC. (2019).
- Hernández, R. V., González, M. E. R., Tánago, P. G. G. d., Polar, E. O., & Carlavilla, F. J. P. (2017). Arritmias. *Panorama actual del medicamento, 41*(404), 524-531 %U
- Insfrán, E., Molina, P. J., Martí, S., & Pelechano. (2001). Ingeniería de Requisitos aplicada al modelado conceptual de interfaz de usuario.
- Letelier, P. (2012). Métodologías ágiles para el desarrollo de software: eXtreme Programming (XP).

Letelier, P., & Letelier, P. (2006). Métodologías ágiles para el desarrollo de software: eXtreme Programming (XP) *[www.cyta.com.ar/ta0502/v5n2a1.htm](http://www.cyta.com.ar/ta0502/v5n2a1.htm)*.

- Letelier, P., & Penadés, M. C. (2012). Métodologías ágiles para el desarrollo de software: eXtreme Programming (XP)
- Mendoza Plaza, C. (2019). Metodologias de Desarrollo de Sotfware.
- Muela Gordillo, P. (2010). Uso de patrones de producto en metodologías ágiles.
- Multiplicalia.com. (2018). Curso de diseño web: Entorno de desarrollo.
- . Python 3 para impacientes. (2019) *Python 3 para impacientes*.

¿Qué es y para qué sirve CSS3? (2019).

- Ramírez Ramírez, E., Sánchez Ramos, D., Castañeda Fernández, J. A., Benítez Sánchez, E., & Pérez Cala, A. E. (2017). Caracterización clínica epidemiológica de pacientes con EPOC y cáncer de pulmón. *Revista Cubana de Medicina Militar, 46*(4), 349-360 %U.
- Rosario, J. (2006). TIC : su uso como herramienta para el fortalecimiento y el desarrollo de la educación virtual. *Didáctica, Innovación y Multimedia*(8), 000-000 %U

Salamea, M. (2003). La Informática Médica y los Sistemas de Información.

- T.I, Q. (2019). SALUS El Software líder para la gestión de Clínicas, Hospitales y Centros Médicos. 5.000 clientes en 29 países.
- Tigse, M., Rogger, N., Terranova, T., & Katherine, G. (2018). *Implementación de una aplicación web progresiva (PWA), para la identificación y notificación de mascotas extraviadas usando placas con código de respuesta rápida (QR) en collares.* Universidad de Guayaquil. Facultad de Ciencias Matemáticas y Físicas. Carrera de Ingeniería En Sistemas Computacionales. Retrieved from

<http://repositorio.ug.edu.ec/handle/redug/32776>

- Torres, F., & Noemí, D. (2018). Desarrollo de un repositorio y formato XML para el manejo de datos experimentales en la Ingeniería de Software. %U
- Urra González, P. (2009). Centro Nacional de Información de Ciencias Médicas: aniversario 44 de su fundación. *ACIMED, 19*(4), 0-0 %U.
- . XP Extreme Programing Ingenieria de Software. (2019).

### **Anexos**

Anexo 1

# **Historias de usuario**

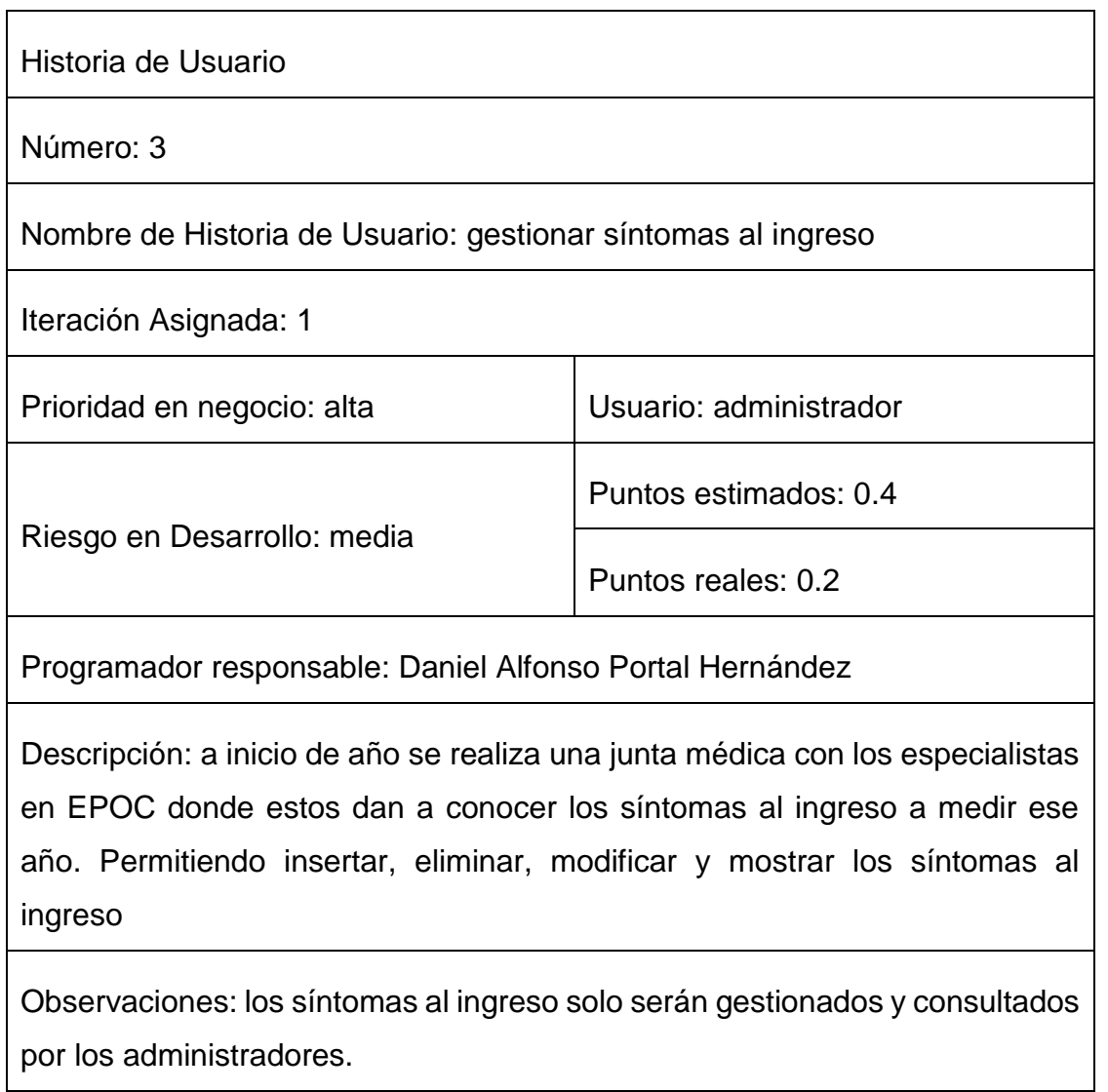

Historia de Usuario

Número: 4

Nombre de Historia de Usuario: gestionar Complicaciones

Iteración Asignada: 1

![](_page_76_Picture_95.jpeg)

Programador responsable: Daniel Alfonso Portal Hernández

Descripción: a inicio de año se realiza una junta médica con los especialistas en EPOC donde estos dan a conocer las complicaciones de la enfermedad. Permitiendo insertar, eliminar, modificar y mostrar las complicaciones.

Observaciones: las complicaciones de la enfermedad solo serán gestionadas y consultadas por los administradores.

Historia de Usuario

Número: 5

Nombre de Historia de Usuario: gestionar antecedentes patológicos personales

Iteración Asignada:1

![](_page_76_Picture_96.jpeg)

Programador responsable: Daniel Alfonso Portal Hernández

Descripción: a inicio de año se realiza una junta médica con los especialistas en EPOC donde estos dan a conocer los antecedentes patológicos personales a medir ese año. Permitiendo insertar, eliminar, modificar y mostrar los antecedentes patológicos personales

Observaciones: Las Antecedentes Patológicos Personales solo serán gestionados y consultados por los administradores.

Historia de Usuario

Número: 6

Nombre de Historia de Usuario: gestionar paciente con EPOC

Iteración Asignada: 1

![](_page_77_Picture_84.jpeg)

Programador responsable: Daniel Alfonso Portal Hernández

Descripción: llega el paciente a la consulta y es procesado inmediatamente de acuerdo a los requisitos de la planilla e introduciendo este a la base de datos. Permitiendo insertar, eliminar, modificar y mostrar los pacientes con EPOC.

Observaciones: los pacientes con EPOC solo serán gestionados y consultados por los administradores.

Historia de Usuario Número: 8 Nombre de Historia de Usuario: gestionar complicaciones de las Exacerbaciones Agudas.

Iteración Asignada: 2

![](_page_78_Picture_98.jpeg)

Programador responsable: Daniel Alfonso Portal Hernández

Descripción: a inicio de año se realiza una junta médica con los especialistas en EPOC donde estos dan a conocer las complicaciones de las Exacerbaciones Agudas a medir ese año. Permitiendo insertar, eliminar, modificar y mostrar las complicaciones de las Exacerbaciones Agudas.

Observaciones: las complicaciones de las Exacerbaciones Agudas solo serán gestionados y consultados por los administradores.

![](_page_78_Picture_99.jpeg)

Programador responsable: Daniel Alfonso Portal Hernández

Descripción: a inicio de año se realiza una junta médica con los especialistas en EPOC donde estos dan a conocer los lugares de tratamiento de donde pueden provenir los pacientes. Permitiendo insertar, eliminar, modificar y mostrar el lugar de tratamiento.

Observaciones: el lugar de tratamiento de Exacerbaciones Agudas solo serán gestionados y consultados por los administradores.

Historia de Usuario

Número: 12

Nombre de Historia de Usuario: gestionar examen físico al ingreso

Iteración Asignada: 2

![](_page_79_Picture_89.jpeg)

Programador responsable: Daniel Alfonso Portal Hernández

Descripción: a inicio de año se realiza una junta médica con los especialistas en EPOC donde estos dan a conocer los parámetros a medir por el examen físico al ingreso. Permitiendo insertar, eliminar, modificar y mostrar el examen físico al ingreso

Observaciones: El examen físico al Ingreso de Exacerbaciones Agudas solo serán gestionados y consultados por los administradores

![](_page_79_Picture_90.jpeg)

![](_page_80_Picture_100.jpeg)

Programador responsable: Daniel Alfonso Portal Hernández

Descripción: a inicio de año se realiza una junta médica con los especialistas en EPOC donde estos dan a conocer las características clínicas de las Exacerbaciones Agudas a medir ese año. Permitiendo insertar, eliminar, modificar y mostrar las características clínicas

Observaciones: las características clínicas de las Exacerbaciones Agudas solo serán gestionados y consultados por los administradores

Historia de Usuario

Número: 14

Nombre de Historia de Usuario: mostrar la cantidad de pacientes según el lugar de tratamiento

Iteración Asignada: 3

![](_page_80_Picture_101.jpeg)

Programador responsable: Daniel Alfonso Portal Hernández.

Descripción: permite a los usuarios ver la cantidad de pacientes según el lugar de tratamiento

Observaciones: se mostrara la cantidad de pacientes según el lugar de tratamiento mediante un gráfico donde todos los usuarios podrán acceder a ella

Historia de Usuario Número: 15 Nombre de Historia de Usuario: listar datos de los pacientes Iteración Asignada: 3 Prioridad en negocio: alta Vietnamerico di Usuario: administrador Riesgo en Desarrollo: alta Puntos estimados: 0,4 Puntos reales: 0,4 Programador responsable: Daniel Alfonso Portal Hernández Descripción: Permite a los usuarios ver datos de los pacientes Observaciones: se mostraran datos de los pacientes como nombre, sexo, Carnet Identidad, número de historia clínica

![](_page_81_Picture_77.jpeg)

![](_page_82_Picture_82.jpeg)

Historia de Usuario

Número: 17

Nombre de Historia de Usuario: mostrar los factores de riesgo

Iteración Asignada: 3

![](_page_82_Picture_83.jpeg)

Programador responsable: Daniel Alfonso Portal Hernández

Descripción: permite a los usuarios ver los factores de riesgo según la cantidad de pacientes

Observaciones:

![](_page_82_Picture_84.jpeg)

![](_page_83_Picture_78.jpeg)

Observaciones:

![](_page_83_Picture_79.jpeg)

Anexo 2

Tareas de ingeniería

![](_page_84_Picture_99.jpeg)

![](_page_84_Picture_100.jpeg)

![](_page_85_Picture_98.jpeg)

![](_page_85_Picture_99.jpeg)

Programador Responsable: Daniel Alfonso Portal Hernández

Descripción: el usuario accede al sistema para insertar, modificar o eliminar la información de las complicaciones. Para insertar, deben registrarse sus datos pertinentes; de estar todo correcto, se ejecuta la acción, en caso contrario se emite un mensaje de error. Para modificar los datos primeramente se selecciona, y luego se actualiza el campo deseado. Para eliminar se debe seleccionar lo que se desea borrar, posterior a esto se escoge la opción de eliminar de forma definitiva.

![](_page_86_Picture_101.jpeg)

![](_page_86_Picture_102.jpeg)

la opción de eliminar de forma definitiva

![](_page_87_Picture_97.jpeg)

![](_page_87_Picture_98.jpeg)

Descripción: el usuario accede al sistema para insertar, modificar o eliminar la información de los pacientes con EPOC. Para insertar, deben registrarse sus datos pertinentes; de estar todo correcto, se ejecuta la acción, en caso contrario se emite un mensaje de error. Para modificar los datos primeramente se selecciona, y luego se actualiza el campo deseado. Para eliminar se debe seleccionar lo que se desea borrar, posterior a esto se escoge la opción de eliminar de forma definitiva

![](_page_88_Picture_101.jpeg)

![](_page_88_Picture_102.jpeg)

la opción de eliminar de forma definitiva

![](_page_89_Picture_96.jpeg)

![](_page_89_Picture_97.jpeg)

Programador Responsable: Daniel Alfonso Portal Hernández

Descripción: el usuario accede al sistema para insertar, modificar o eliminar la información del lugar de tratamiento. Para insertar, deben registrarse sus datos pertinentes; de estar todo correcto, se ejecuta la acción, en caso contrario se emite un mensaje de error. Para modificar los datos primeramente se selecciona, y luego se actualiza el campo deseado. Para eliminar se debe seleccionar lo que se desea borrar, posterior a esto se escoge la opción de eliminar de forma definitiva

![](_page_90_Picture_100.jpeg)

![](_page_90_Picture_101.jpeg)

Descripción: el usuario accede al sistema para insertar, modificar o eliminar la información del examen físico al ingreso. Para insertar, deben registrarse sus datos pertinentes; de estar todo correcto, se ejecuta la acción, en caso contrario se emite un mensaje de error. Para modificar los datos primeramente se selecciona, y luego se actualiza el campo deseado. Para eliminar se debe seleccionar lo que se desea borrar, posterior a esto se escoge la opción de eliminar de forma definitiva

![](_page_91_Picture_109.jpeg)

![](_page_91_Picture_110.jpeg)

![](_page_91_Picture_111.jpeg)

Nombre de la tarea: implementación de las operaciones CRUD para gestionar características clínicas de las Exacerbaciones Agudas

Tipo de tarea: desarrollo | Puntos estimados: 0,2

Programador Responsable: Daniel Alfonso Portal Hernández

Descripción: el usuario accede al sistema para insertar, modificar o eliminar la Información de las características clínicas de las Exacerbaciones Agudas. Para insertar, deben registrarse sus datos pertinentes; de estar todo correcto, se ejecuta la acción, en caso contrario se emite un mensaje de error. Para modificar los datos primeramente se selecciona, y luego se actualiza el campo deseado. Para eliminar se debe seleccionar lo que se desea borrar, posterior a esto se escoge la opción de eliminar de forma definitiva

![](_page_92_Picture_113.jpeg)

![](_page_92_Picture_114.jpeg)

![](_page_93_Picture_107.jpeg)

![](_page_93_Picture_108.jpeg)

![](_page_93_Picture_109.jpeg)

![](_page_94_Picture_106.jpeg)

![](_page_94_Picture_107.jpeg)

![](_page_94_Picture_108.jpeg)

![](_page_95_Picture_109.jpeg)

 $\mathbf{r}$ 

![](_page_95_Picture_110.jpeg)

![](_page_95_Picture_111.jpeg)

Ť.

![](_page_96_Picture_116.jpeg)

![](_page_96_Picture_117.jpeg)

![](_page_96_Picture_118.jpeg)

Programador Responsable: Daniel Alfonso Portal Hernández

Descripción: se implementará una página donde se mostrará según el examen físico al ingreso la cantidad de pacientes

Anexo 3

## Pruebas de aceptación

![](_page_98_Picture_116.jpeg)

Entrada/Pasos de Ejecución:

- 1. Se ejecuta el sistema informático;
- 2. Se selecciona la opción gestionar EPOC;
- 3. Se selecciona la opción síntomas al ingreso;
- 4. Se elige una de las opciones:

a. Nuevo (Se llenarán todos los datos que indica la interfaz. Se insertan los datos en la base de datos y se verifica que los datos fueron insertados correctamente).

b. Modificar (Se selecciona el síntoma al Ingreso a modificar y se cambian los datos deseados. Se verifica que los datos fueron modificados correctamente).

c. Eliminar (Se selecciona el síntoma al ingreso a eliminar. Se verifica que fue eliminado correctamente).

Resultados esperados: síntomas al ingreso gestionado correctamente

Evaluación de la prueba: satisfactoria.

![](_page_98_Picture_117.jpeg)

Nombre: probar la inserción, modificación o eliminación de los datos referentes a las complicaciones

Condiciones de Ejecución: debe estar autenticado un usuario con permisos para ejecutar esta acción

Entrada/Pasos de Ejecución:

- 1. Se ejecuta el sistema informático;
- 2. Se selecciona la opción gestionar EPOC;
- 3. Se selecciona la opción complicaciones de EPOC;
- 4. Se elige una de las opciones:

a. Nuevo (Se llenarán todos los datos que indica la interfaz. Se insertan los datos en la base de datos y se verifica que los datos fueron insertados correctamente)

b. Modificar (Se selecciona la complicación a modificar y se cambian los datos deseados. Se verifica que los datos fueron modificados correctamente)

c. Eliminar (Se selecciona la complicación a eliminar. Se verifica que fue eliminado correctamente)

Resultados esperados: complicaciones de EPOC gestionadas correctamente

Evaluación de la prueba: satisfactoria.

![](_page_99_Picture_118.jpeg)

- 1. Se ejecuta el sistema informático;
- 2. Se selecciona la opción gestionar EPOC;
- 3. Se selecciona la opción antecedentes patológicos personales;
- 4. Se elige una de las opciones:

a. Nuevo (Se llenarán todos los datos que indica la interfaz. Se insertan los datos en la base de datos y se verifica que los datos fueron insertados correctamente).

b. Modificar (Se selecciona el antecedente patológico personal a modificar y se cambian los datos deseados. Se verifica que los datos fueron modificados correctamente).

c. Eliminar (Se selecciona el antecedente patológico personal a eliminar. Se verifica que fue eliminado correctamente).

Resultados esperados: antecedentes patológicos personales gestionados correctamente.

Evaluación de la prueba: satisfactoria.

![](_page_100_Picture_122.jpeg)

4. Se elige una de las opciones:

a. Nuevo (Se llenarán todos los datos que indica la interfaz. Se insertan los datos en la base de datos y se verifica que los datos fueron insertados correctamente)

b. Modificar (Se selecciona el paciente de EPOC a modificar y se cambian los datos deseados. Se verifica que los datos fueron modificados correctamente) c. Eliminar (Se selecciona el paciente de EPOC a eliminar. Se verifica que fue eliminado correctamente)

Resultados esperados: paciente de EPOC gestionado correctamente

Evaluación de la prueba: satisfactoria

Pruebas de Aceptación

Código: D-2 Número de Historia de usuario: 7

Nombre: Probar la inserción, modificación o eliminación de los datos referentes a los pacientes con Exacerbaciones Agudas

Condiciones de Ejecución: debe estar autenticado un usuario con permisos para ejecutar esta acción

Entrada/Pasos de Ejecución:

- 1. Se ejecuta el sistema informático;
- 2. Se selecciona la opción gestionar Exacerbaciones Agudas;
- 3. Se selecciona la opción pacientes de Exacerbaciones Agudas;
- 4. Se elige una de las opciones:

a. Nuevo (Se llenarán todos los datos que indica la interfaz. Se insertan los datos en la base de datos y se verifica que los datos fueron insertados correctamente).

b. Modificar (Se selecciona el pacientes de Exacerbaciones Agudas a modificar y se cambian los datos deseados. Se verifica que los datos fueron modificados correctamente).

c. Eliminar (Se selecciona el pacientes de Exacerbaciones Agudas a eliminar. Se verifica que fue eliminado correctamente).

Resultados esperados: pacientes de Exacerbaciones Agudas gestionado correctamente

Evaluación de la prueba: satisfactoria.

Pruebas de Aceptación

Código: E-1 Número de Historia de usuario: 8

Nombre: probar la inserción, modificación o eliminación de los datos referentes a las complicaciones de Exacerbaciones Agudas

Condiciones de Ejecución: debe estar autenticado un usuario con permisos para ejecutar esta acción

Entrada/Pasos de Ejecución:

- 1. Se ejecuta el sistema informático;
- 2. Se selecciona la opción gestionar Exacerbaciones Agudas;
- 3. Se selecciona la opción complicaciones de Exacerbaciones Agudas;
- 4. Se elige una de las opciones:

a. Nuevo (Se llenarán todos los datos que indica la interfaz. Se insertan los datos en la base de datos y se verifica que los datos fueron insertados correctamente).

b. Modificar (Se selecciona la complicación de Exacerbaciones Agudas a modificar y se cambian los datos deseados. Se verifica que los datos fueron modificados correctamente).

c. Eliminar (Se selecciona la complicación de Exacerbaciones Agudas a eliminar. Se verifica que fue eliminado correctamente).

Resultados esperados: complicación de Exacerbaciones Agudas gestionada correctamente

# Evaluación de la prueba: satisfactoria.

![](_page_103_Picture_105.jpeg)

![](_page_103_Picture_106.jpeg)

Nombre: probar la inserción, modificación o eliminación de los datos referentes al examen físico al ingreso.

Condiciones de Ejecución: debe estar autenticado un usuario con permisos para ejecutar esta acción.

Entrada/Pasos de Ejecución:

- 1. Se ejecuta el sistema informático;
- 2. Se selecciona la opción gestionar Exacerbaciones Agudas;
- 3. Se selecciona la opción examen físico al ingreso;
- 4. Se elige una de las opciones:

a. Nuevo (Se llenarán todos los datos que indica la interfaz. Se insertan los datos en la base de datos y se verifica que los datos fueron insertados correctamente)

b. Modificar (Se selecciona el examen físico al ingreso a modificar y se cambian los datos deseados. Se verifica que los datos fueron modificados correctamente)

c. Eliminar (Se selecciona el examen físico al ingreso a eliminar. Se verifica que fue eliminado correctamente)

Resultados esperados: examen físico al ingreso gestionado correctamente.

Evaluación de la prueba: satisfactoria.

![](_page_104_Picture_116.jpeg)

Entrada/Pasos de Ejecución:

- 1. Se ejecuta el sistema informático;
- 2. Se selecciona la opción Gestionar Exacerbaciones Agudas;
- 3. Se selecciona la opción características clínicas de las Exacerbaciones Agudas;
- 4. Se elige una de las opciones:

a. Nuevo (Se llenarán todos los datos que indica la interfaz. Se insertan los datos en la base de datos y se verifica que los datos fueron insertados correctamente).

b. Modificar (Se selecciona la característica clínica de las Exacerbaciones Agudas a modificar y se cambian los datos deseados. Se verifica que los datos fueron modificados correctamente).

c. Eliminar (Se selecciona la característica clínica de las Exacerbaciones Agudas a eliminar. Se verifica que fue eliminado correctamente).

Resultados esperados: característica clínica de las Exacerbaciones Agudas gestionadas correctamente

Evaluación de la prueba: satisfactoria.

![](_page_105_Picture_127.jpeg)

3. Se selecciona la opción lugar de tratamiento.

Resultados esperados: pacientes por lugar de tratamiento mostrados correctamente

Evaluación de la prueba: satisfactoria.

Pruebas de Aceptación

Código: k-1 Número de Historia de usuario: 15

Nombre: probar listar datos de los pacientes

Condiciones de Ejecución: debe estar autenticado un usuario con permisos para ejecutar esta acción.

Entrada/Pasos de Ejecución:

- 1. Se ejecuta el sistema informático;
- 2. Se selecciona la opción reportes;
- 3. Se selecciona la opción datos de los pacientes.

Resultados esperados: datos de los pacientes mostrados correctamente

Evaluación de la prueba: satisfactoria.

![](_page_106_Picture_100.jpeg)

- 1. Se ejecuta el sistema informático;
- 2. Se selecciona la opción reportes;
- 3. Se selecciona la opción comorbilidades.

Resultados esperados: se muestra la cantidad de pacientes por comorbilidad correctamente

Evaluación de la prueba: satisfactoria.

![](_page_107_Picture_103.jpeg)

![](_page_107_Picture_104.jpeg)
Condiciones de Ejecución: debe estar autenticado un usuario con permisos para ejecutar esta acción.

Entrada/Pasos de Ejecución:

- 1. Se ejecuta el sistema informático;
- 2. Se selecciona la opción reportes;
- 3. Se selecciona la opción complicaciones de Exacerbaciones Agudas.

Resultados esperados: se muestra la cantidad de pacientes por complicación de Exacerbaciones Agudas correctamente

Evaluación de la prueba: satisfactoria.

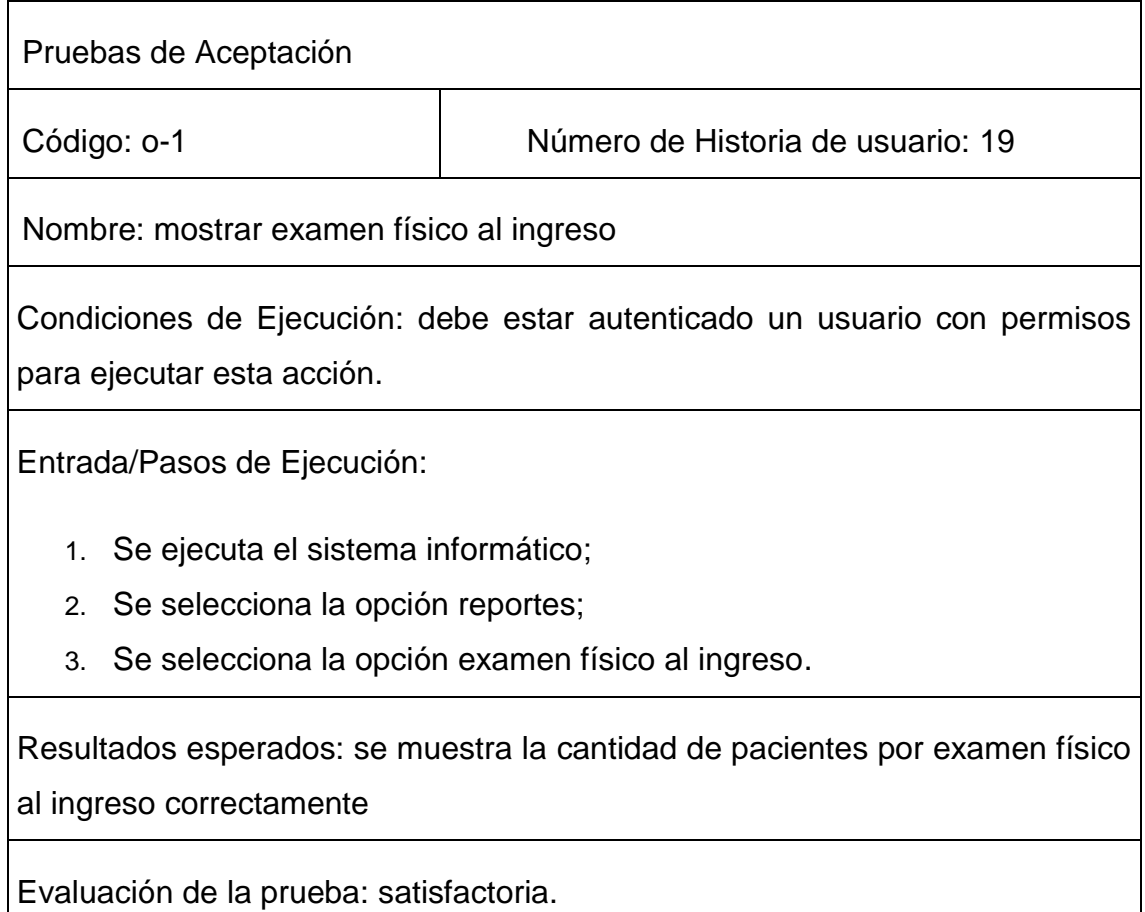